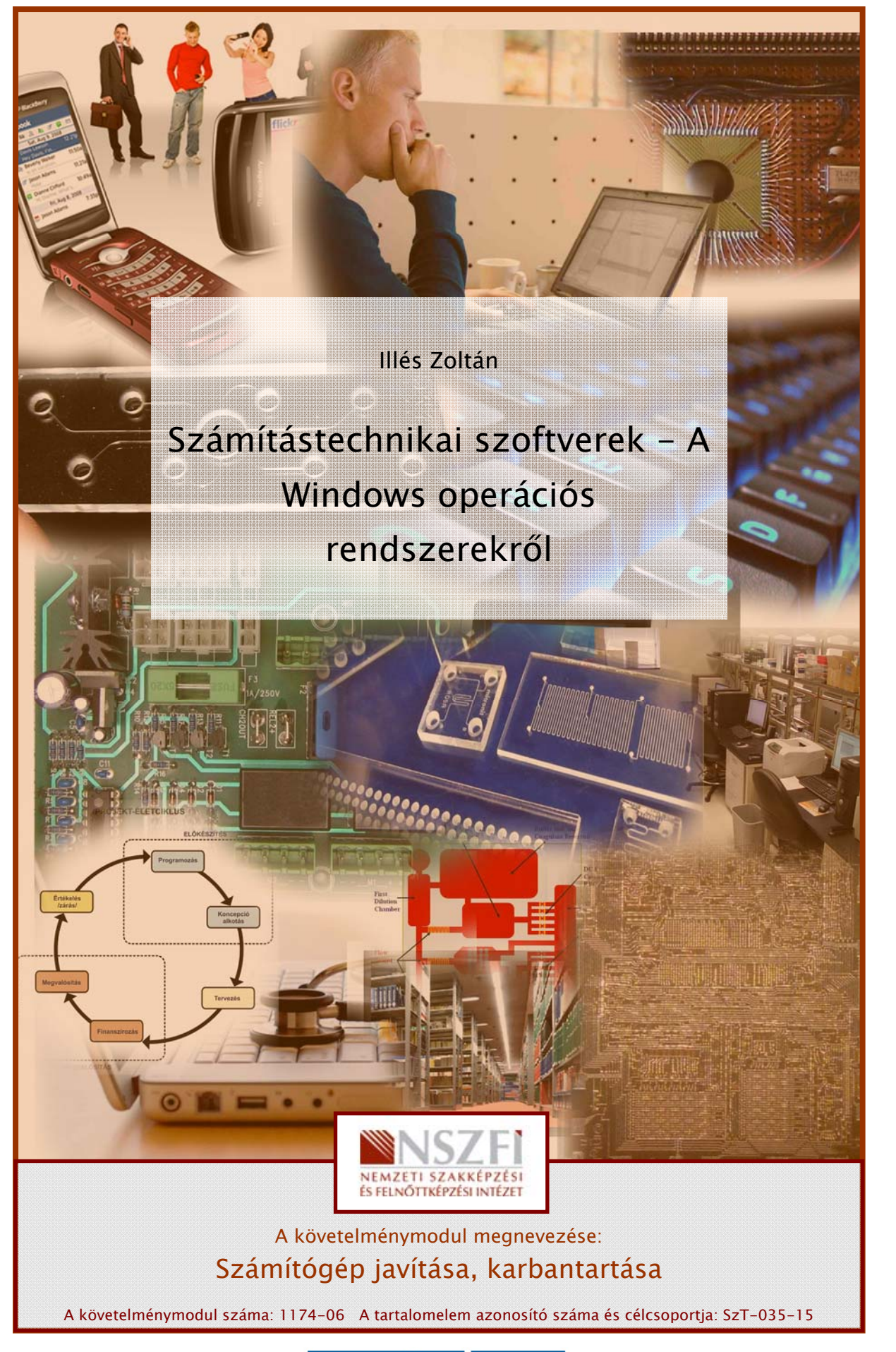

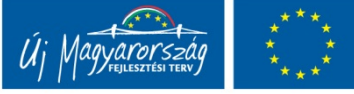

# WINDOWS VÁLTOZATOK JELLEMZŐI

# ESETFELVETÉS – MUNKAHELYZET

**ISETFELVETES**<br>
Sunkahelyén, egy terméktervezéssel foglalkozó cégnél, az új számítógépek beszerzésével<br>
syütt újabb operációs rendszer, a Windows 7 jelenik meg. Kollégái az elmúlt években már<br>
segszokták és otthoni gépülön Munkahelyén, egy terméktervezéssel foglalkozó cégnél, az új számítógépek beszerzésével együtt újabb operációs rendszer, a Windows 7 jelenik meg. Kollégái az elmúlt években már megszokták és otthoni gépükön is a Windows XP-t használták. Ellenállásokba ütközik az átállás az újabb változatra.

A változásokat a versenyképesség érdekében mindenképpen végre kell hajtani, hogy a tervező szoftverek újabb változataiba megjelenő funkciókat használni tudják. A menedzsment úgy dönt, hogy az ellenállás leküzdésére oktatást szervez, melybe bevonja a cégnél dolgozó informatikusokat és számítástechnikusokat is.

Olyan tananyagot dolgoztak ki, ami szemlélteti a hardvereszközök és az operációs rendszerek elválaszthatatlan fejlődését. A vezetés reményei szerint az összefüggések megismerése gyorsítja, és akadálymenetesebbé teszi a mostani és jövőbeli változásokat.

Az Ön feladata a tananyag és a használt operációs rendszerek kezelésén keresztül érzékeltetni a változások jelentőségét, úgy hogy választ tudjon adni arra a kérdésre: miért érdemes az újabb operációs rendszerre áttérni?

# SZAKMAI INFORMÁCIÓTARTALOM

# **BEVEZETÉS**

Egy másik operációs rendszerre történő áttérés nem egyszerű feladat. Az áttérés, nem csak az új rendszer kezelésével kapcsolatos technikai kérdéseket veti fel, hanem számos a meglévő adatok és hardvereszközök további használatához fűződőeket is.

Sokan, többnyire ezért is ragaszkodnak a megszokott változatokhoz, kezelőfelületekhez.

A hardver és szoftverpiac fejlesztéseit nyomon követve, nem egy olyan sikertelen termékkel találkozhattunk, amelynek a rossz minősége csak később derült ki. A Windows operációs rendszerek újabb változatainak megjelenését is mindig nagy várakozás és figyelem kíséri. Kiadnak ugyan teszt változatokat, melynek hibáit többnyire kijavítják, viszont ez a tesztelési időszak rövid és a rendszer funkcióinak csak szűk körére terjed ki.

Legjellemzőbb kérdések:

- A meglévő hardver alkalmas-e a futtatásra ? Ha igen, megfelelő teljesítménnyel lehet-e majd használni?
- Jelent-e olyan tényleges előnyöket az új rendszer használata, amiért érdemes arra áttérni?
- A meglévő rendszeren tárolt adatokat hogyan visszük át?
- A régebben használt programokat tudjuk-e használni?
- Mennyi időbe és pénzbe kerül az áttérés?

A sok kérdés, válaszok nélkül bizonytalanságot és félelmeket ébreszt! Azok megválaszolása lendületet adhat a változásokkal járó feladatok elvégzéséhez. Ezért az esetfelvetésben szereplő munkahelyzet megoldásához a fenti kérdésekre keressük a tananyagban a válaszokat.

# AZ OPERÁCIÓS RENDSZEREK FELADATAI

A számítógép, a hardvert működtető szoftverek és alkalmazások nélkül használhatatlan lenne. A kezdeti számítógépek működtetéséhez, karbantartásához több tíz fős személyzetre volt szükség és még így is csak rövid ideig voltak képesek működni, egyszerű matematikai műveletek végrehajtása céljából.

mennyi nuove es penzue kerün az atteles:<br>
s. osk kérdés, választa hálk bizonytalanságot és félelmeket ébreszt! Azok megválaszolása<br>
andúletet adhat a változásokkal járó feladatok elvégzéséhez. Ezért az esetfelvetésben<br>
zer A technológia fejlődésével a számítógép hardver elemei egyre gyorsabbak és megbízhatóbbak lettek, működtetésük, kezelésük nagyon sok ismétlődő, rutinszerű művelet elvégzését igényelte a kezelő személyzettől. A működtető ember (operátor) jelentette a leggyengébb pontot, mind a hibalehetőségek, mind pedig a sebesség tekintetében a rendszer számára. Nagy előrelépést jelentett, amikor az ember által végzett operátori munkát is a számítógéppel végeztették el, programokat írtak, melyek feladata a rendszer működtetése volt, így alakultak ki az operációs rendszerek.

Ahogyan a hardvertechnológia, úgy az operációs rendszerek is rohamos fejlődésen mentek keresztül az utóbbi 50 évben, egyre több feladatot oldottak meg az ember helyett, ezáltal egyre könnyebben kezelhető felületet biztosítanak a felhasználók számára.

### Az operációs rendszerek alapvetően két fő feladatot látnak el:

A hardver erőforrásait (CPU, memória, háttértárak) igyekszik minél igazságosabban és hatékonyabban elosztani a futtatott programok, alkalmazások között

Másrészről a felhasználó számára biztosít könnyen kezelhető felületet a rendszer hatékony használatához

A számítógép kezelését, hibáinak elhárítását is az operációs rendszer kezelőfelületén keresztül tudjuk elvégezni. Számos olyan segédprogram és beépített alkalmazás létezik, melynek fő feladata a rendszerelemek beállítása, tesztelése, javítása. Számítógép szerelőként hatékonyan kell tudni használni az operációs rendszert a javítások, karbantartási munkák elvégzéséhez.

# OPERÁCIÓS RENDSZEREK CSOPORTOSÍTÁSA

Többféle szempont szerint jellemezzük az operációs rendszereket. A jellemzők egyben meghatároznak bizonyos működési, használati sajátosságokat, melyek ismerete szükséges a rendszer karbantartása, javítása során. A következő csoportosítás során áttekintjük ezeket a sajátosságokat.

### Felhasználói felület típusa szerint:

- Karakteres: A felhasználói felületet felépítő legkisebb elem a karakter. Az operációs rendszerek és a számítógépek első változatai kizárólagosan ezt a megjelenítési formát alkalmazták. A karakteres felületen a felhasználó a számítógép által végrehajtandó utasításokat begépeli vagy menüvezérelt módon érvényesíti.

A karakteres felület használata nehézkesnek, elavultnak tűnik, azonban rendszerszintű műveletek végrehajtásához hatékonyabb és olykor csak az egyetlen eszköz lehet, ezért számítógép szerelőként mindenképp meg kell ismerni a használatát!

öbbféle szempott szeritti jellemezzüki az operációs rendszereket. A jellemzők eszmálatányatak bizonyos működési, használat sajárosságokat, melyek ismerete szűkséges a<br>
andszer karbantartása, javítása során. A következő cso Grafikus: Felhasználóbarát, könnyen kezelhető felületet biztosít a számítógép kezeléséhez ikonok, ablakok, grafikus vezérlőelemek használatával, melyeket egérrel és billentyűzettel egyaránt tudunk kezelni. A számítógép számára adott parancsok egér vagy billentyűzet események formájában érkeznek (kattintás, vonszolás, billentyűleütés), melyet az aktív ablakfelület érzékelése alapján az operációs rendszer fordít le és továbbít a megfelelő alkalmazás számára parancsként.

A grafikus felület kialakításának és használatának vannak jól bevált szabályai és szabványai, ami könnyű áttérést tesz lehetővé más grafikus felületen kezelhető alkalmazások vagy operációs rendszerek használatához.

### Felhasználók száma szerint:

- Egy felhasználós: Az operációs rendszer nem tesz különbséget a számítógépet használó személyek között. Nincsenek korlátozások az elvégezhető műveletekre vonatkozóan, biztonsági szempontból sérülékeny a rendszer. Régebbi operációs rendszerek például a MS-DOS volt ilyen jellegű.

- Több felhasználós: A jelenleg használatos operációs rendszerek ilyen jellegűek. Az egyes felhasználók különböző jogosultságokkal rendelkeznek a számítógép használata során. Az egyes beállítások és programfuttatási lehetőségek korlátozhatóak, így a rendszer stabilabb, biztonságosabb rendszerműködése valósítható meg. Több felhasználós rendszerek jellemzője a használat megkezdéséhez szükséges bejelentkezési folyamat, amely során a felhasználó név és jelszó megadásával azonosítjuk a használó személyt.

### Feladatok száma szerint:

- Egy feladatos (single task): Az operációs rendszer által elvégzendő feladatok egymás után sorban kerülnek végrehajtásra. Hátrányuk, hogy erőforrás igényes feladatok esetén sokat kell várakozni, rossz hardver kihasználást eredményez. Régebbi operációs rendszer, illetve speciális, adott feladatra tervezett célszámítógépek esetén fordulnak elő.
- endator szamla szemli.<br>
Egy feladatok (single task): Az operációs rendszer által elvégzendő feladatok egymás<br>
után sorban kerülnek végrehajtásra. Hátrányuk, hogy erőforrás igényes feladatok<br>
estén sokat kell várakozni, ros Többfeladatos (multitask): Az operációs rendszer egy időben (látszólag) több feladatot végez. Például szöveget szerkesztünk, zenét hallgatunk és eközben még fájlokat is letöltünk az internetről. A több feladat egy idejű végrehajtása azért látszólagos, mert egy processzor egyszerre továbbra is csak egy feladatot tud elvégezni, viszont a feladatok közötti nagyon gyors váltogatásokkal minden feladat végrehajtása halad előre. A processzor gyors működése miatt ezt a felhasználó nem veszi észre, hasonlóan, mint a videó vagy TV adások képsorozatai esetén adott képváltási frekvencia felett az ember számára folyamatosnak tűnik a mozgás.

### Hálózati használat módja szerint:

- Kliens vagy munkaállomás: Olyan otthoni vagy vállalati számítógépek esetén alkalmazzuk, melyeket általános céllal programok futtatására, munkavégzésre használunk. A hálózati szolgáltatások igénybevételére használjuk.
- Szerver vagy kiszolgáló: A hálózaton valamilyen szolgáltatásokat (web, email, ftp) biztosít a kliensek számára. Többnyire állandó jelleggel üzemelnek, klimatizált és biztonságilag védett szerverfarmokon vagy szerverszobákban. Komoly hardver erőforrásokat igényelnek a hatékony kiszolgáláshoz, melyek többnyire nem tartalmaznak monitort és billentyűzetet, hálózaton keresztül távfelügyelet formájában menedzselik őket.

# OPERÁCIÓS RENDSZEREK FELÉPÍTÉSE, MODELLJE

Ahhoz, hogy az operációs rendszer felépítését, működését megértsük, egy olyan működő modellt kell alkotnunk, ami leegyszerűsítve segít bemutatni a rendszer elemeinek egymásra hatását.

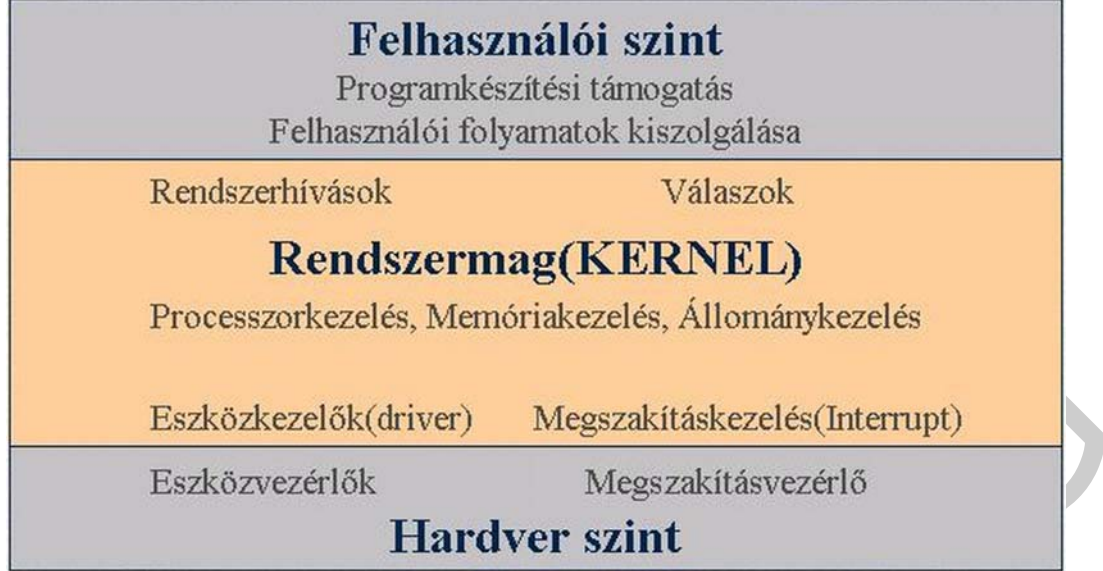

1. ábra Az operációs rendszer általános felépítése

A modell három jól elkülöníthető rétegre osztható, az egyes rétegek egymáshoz történő illesztését szabványos felületek (interfészek) határozzák meg. Ez lehetővé teszi, hogy technikailag és felépítésében más, de funkcióját tekintve azonos rendszerelemeket összekapcsoljunk, vagy kicseréljünk egymással.

Hasonlóan, mint ahogyan a hagyományos izzólámpák foglalatába is illeszkednek az újabb energiatakarékos izzók. Ilyen szabványos felület biztosítja a hardvergyártók számára is, hogy az általuk gyártott eszközöket az operációs rendszerhez, eszközkezelő programok (driverek) segítségével illeszteni tudják.

### Felhasználói szint:

Eszközkezelők(driver) Megszakításkezelés(Interrupt)<br>
Eszközvezérlők Megszakításvezérlő<br>
Hardver szint<br>
1. *ábra Az operációs rendszer általános felépítése*<br>
1. *ábra Az operációs rendszer általános felépítése*<br>
1. modell h A felhasználók és az operációs rendszer szolgáltatásait használó programok meghatározott utasításokkal, rendszerhívásokkal ellenőrzötten érhetik csak el az operációs rendszer funkcióit. Az operációs rendszer ellenőrzi, hogy ki és milyen műveletet akar végrehajtani, amit megfelelő jogosultságok hiányában nem engedélyez, ezáltal növelik a rendszer biztonságát. Itt kapcsolódik a kernelhez a felhasználói felület, ami a korábbiak szerint karakteres vagy grafikus lehet.

### Kernel szint:

Ez az operációs rendszer magja, ez igyekszik minél optimálisabban vezérelni a rendelkezésre álló hardver erőforrásokat (CPU, memória, háttértárak) a futtatandó programok kiszolgálására. A rendszer működésének hatékonyságát alapvetően meghatározza, hogy milyen módon valósítják meg, programozzák az egyes kernel funkciókat. Ezért fordulhat elő az, hogy hasonló program azonos hardveren, de más operációs rendszerrel eltérő teljesítményt mutat.

A Windows asztali és szerver változatai a kernel szintjén jelentősen különböznek. A szerver változatokat több tíz-száz munkaállomás egyidejű kéréseinek kiszolgálására optimalizálták, míg az asztali változat az adott hardver lehetőségeit igyekszik hatékonyan vezérelni!

A Linux operációs rendszer a kernel forráskódját is elérhetővé teszi (nyílt forráskódú - open source), ez lehetőséget ad arra, hogy a futtatható változat fordítása során határozzuk meg, hogy milyen összetevőket tartalmazzon a rendszermag. Ezzel az adott hardverhez és használati igényekhez optimalizálható az operációs rendszer.

További jelentős különbségeket hordoznak az operációs rendszerek 32 és 64 bites változatai kernel szinten. Ez természetes is, hiszen a hardver vezérlését végző processzor felépítése is különböző.

#### Hardver szint:

Ezen a szinten, a számítógépet felépítő hardver különféle firmware (például BIOS) és eszközkezelő programokon keresztül kapcsolódik az operációs rendszer vezérlő funkcióihoz.

A hardver eszközök megszakításokon keresztül jelzik az operációs rendszer számára, ha valamilyen rendszerszintű műveletet végrehajtását igénylik. Ennek azaz előnye, hogy az operációs rendszernek nem kell felesleges kérésekkel ellenőriznie az egyes eszközök működését, hiba vagy igény esetén az eszközök kezdeményezik a beavatkozást.

Az operációs rendszerek saját működésük fenntartására is jelentős mennyiségű erőforrást leköthetnek. Felesleges szolgáltatások futtatása, illetve a rendszer karbantartását igénylő rendszeres feladatok jelentősen lassíthatják a rendszer működését.

ovábbi jelentős különbségeket hordoznak az operációs rendszerek 32 és 64 bites<br>áltozatai kernel szinten. Ez természetes is, hiszen a hardver vezérlését végző processzor<br>rélepítése is különböző.<br>
ardver szint:<br>
azen a szint A rendszer hatékony működését részben a felhasználható hardver erőforrások, részben a működtető operációs rendszer jellemzői határozzák meg. A rendszer leggyengébb elemétől függ a maximálisan elérhető teljesítmény. Hiába rendelkezünk nagy teljesítményű hardver eszközökkel, ha az operációs rendszer valamely hibás vagy rosszul beállított eleme lekorlátozza a számítógép teljesítményét. Ezért kell ismerni a teljes rendszer minden meghatározó elemét, melynek egy részét a számítógép hardver konfigurációja, másik részét a működtető operációs rendszer elemei adják. Az operációs rendszer elemeinek megismerését segíti az operációs rendszer modellje.

# WINDOWS OPERÁCIÓS RENDSZEREK JELLEMZŐI

A Windows operációs rendszer történelme közel 30 éves múltra tekint vissza. Az egyes verziók jellemzőinek és a fejlesztés állomásainak áttekintése könnyebben érthetővé teszi az egyes változatok korlátait és működésük hibáinak lehetséges okait.

Ahogyan a 3 rétegű modellnél korábban tárgyaltuk, az operációs rendszer a hardver és a felhasználó felé biztosít illesztési felületet és valósít meg különféle szolgáltatásokat. A hardver és a felhasználói igények is folyamatosan fejlődtek, a Windows egyes változatinál is nyomon követhetőek ezek a változások. A következő ábra az egyes Windows változatok fejlődéstörténetét mutatja be időrendben, csoportosítva a jellegzetes fejlesztési irányok szerint.

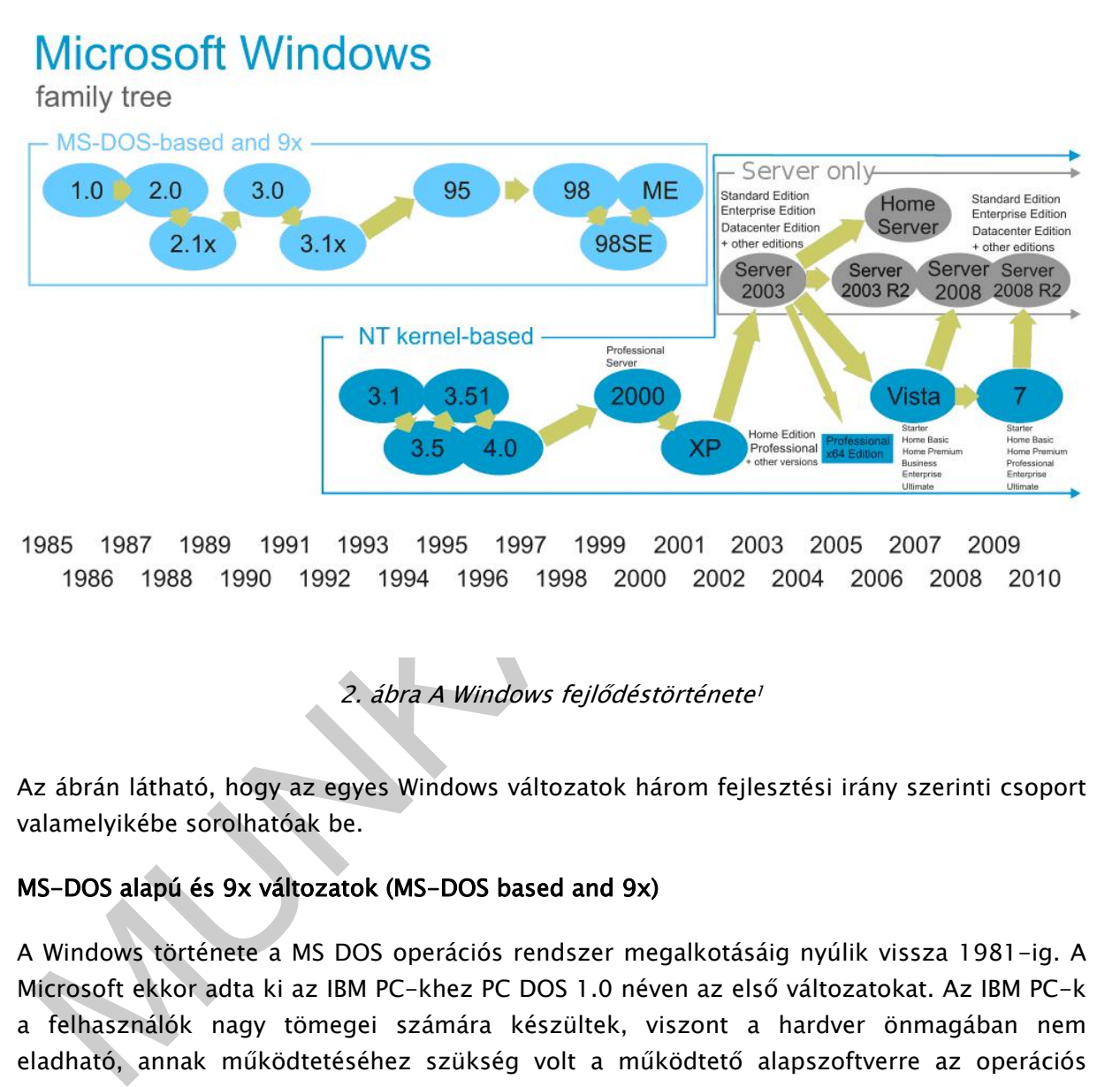

2. ábra A Windows fejlődéstörténete<sup>1</sup>

Az ábrán látható, hogy az egyes Windows változatok három fejlesztési irány szerinti csoport valamelyikébe sorolhatóak be.

### MS-DOS alapú és 9x változatok (MS-DOS based and 9x)

A Windows története a MS DOS operációs rendszer megalkotásáig nyúlik vissza 1981-ig. A Microsoft ekkor adta ki az IBM PC-khez PC DOS 1.0 néven az első változatokat. Az IBM PC-k a felhasználók nagy tömegei számára készültek, viszont a hardver önmagában nem eladható, annak működtetéséhez szükség volt a működtető alapszoftverre az operációs rendszerre. Az IBM PC-k első változataiban ez az egy felhasználós, egyfeladatos, karakteres felületű PC DOS 1.0 operációs rendszer volt.

<sup>1</sup> http://en.wikipedia.org/wiki/Windows

A számítógép hardverelemeinek fejlődése mellet a felhasználók igényeinek minél jobb kiszolgálására törekvés ösztönözte és ösztönzi ma is az operációs rendszer gyártókat. A Windows első változata az 1985-ben kiadott Windows 1.0 a grafikus felület megjelenésével nyitott új szakaszt a Microsoft fejlesztéseinek sorában. (Az ábrán a fejlődéstörténet innen indul) A Windows 1.x -3.x változatai a grafikus felület fejlesztésével, a rendszerhez adott segédprogramok bővítésével nyerte meg a felhasználók népes táborát.

 A sorozat legsikeresebb változatai a 1990-ben megjelent Windows 3.0, majd 1992-ben megjelent Windows 3.1 változatok voltak, két év alatt 10 millió eladott példánnyal.

 A Windows 3.1 Intel 80386-os processzort, 2MB fizikai memóriát és 8 MB merevlemez területet igényelt.

Ez a mai szemmel, 20 év távlatából talán hihetetlennek is tűnik, amikor a jelenlegi operációs rendszerek ennek az értéknek az 1000 szeresét igénylik!

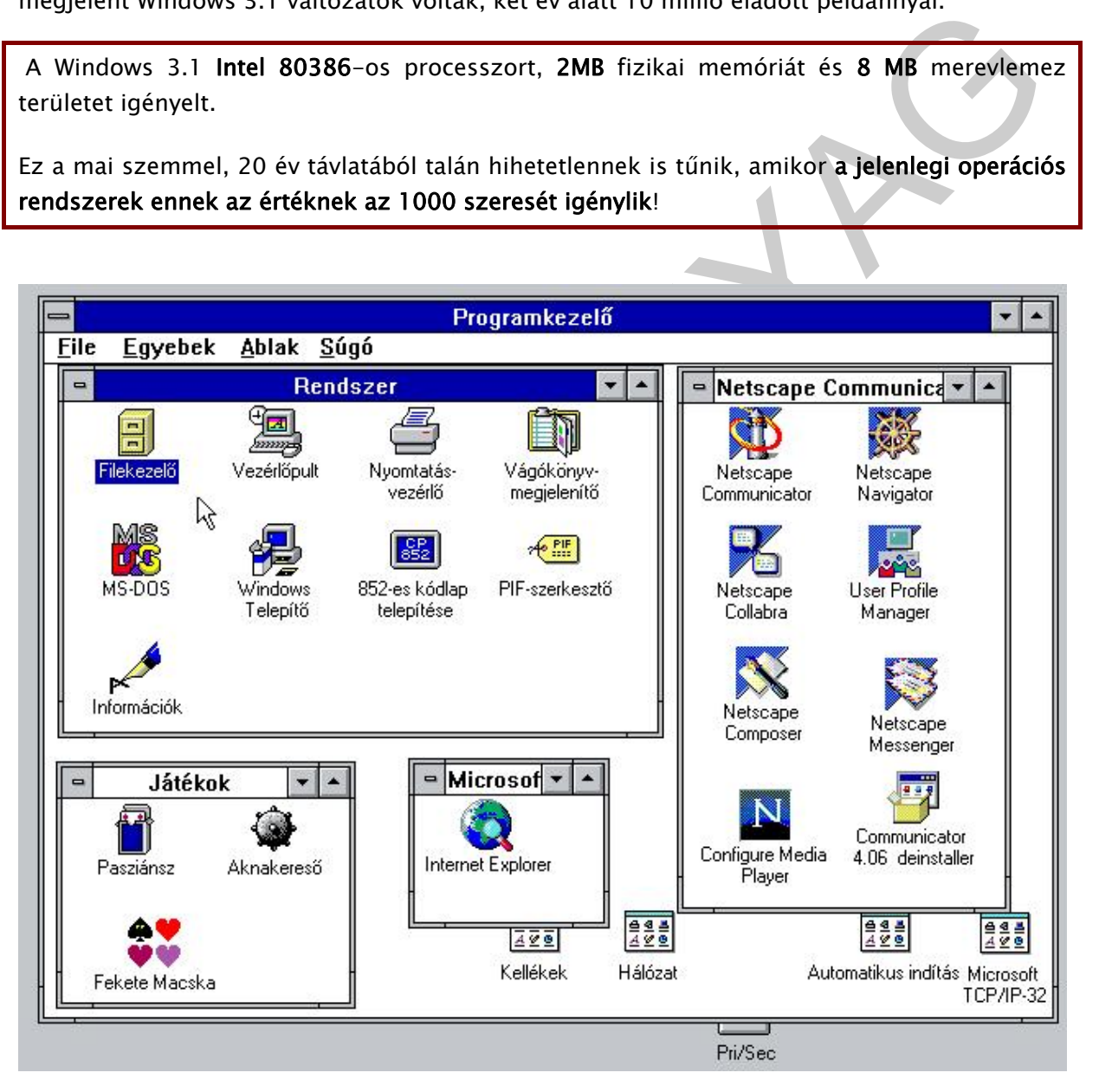

3. ábra Windows 3.1 felhasználói felülete<sup>2</sup>

<sup>2</sup> Forrás: http://ecdlweb.hu

A Windows 95, 1995-ös megjelenésével a felhasználói felület is jelentős változáson ment keresztül, a hosszú fájlnevek használata, a hálózati szolgáltatások lehetőségei ezzel együtt az akkori hardver fejlesztések lehetőségeinek kihasználása (Plug & Play) könnyebben kezelhető a mindennapi munkába is egyre jobban alkalmazott operációs rendszert eredményezett. A Windows 95 volt az első olyan változat, ami csak egy adott DOS változattal tudott működni, ezáltal a Microsoft kizárta a versenyből a konkurens DOS operációs rendszer gyártókat.

Az 1998-ban megjelent Windows 98 a Windows 95-höz képest megjelenésében nem hozott sok változást, viszont jobban kiszolgálta a különféle hardvergyártók igényeit, így többféle konfigurációjú hardveren működött. A hálózati szolgáltatások elérését támogatta, a beépített Internet böngésző, az Internet Explorer megjelenése is. Az otthoni felhasználók nagy számát nyerte meg a játék, multimédia és hálózati szolgáltatások elérhetőségével.

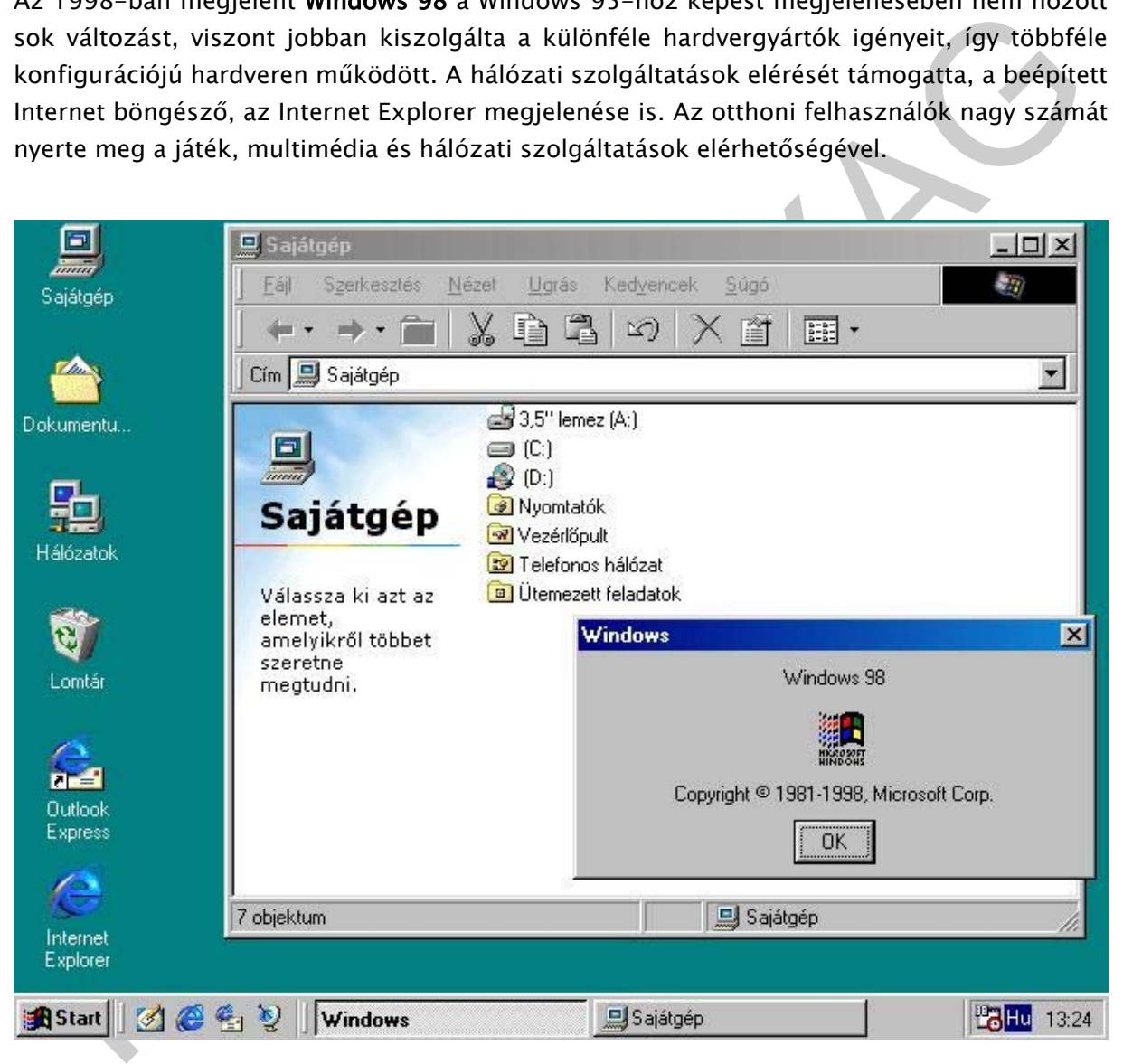

4. ábra Windows 98 grafikus felülete<sup>3</sup>

<sup>3</sup> Forrás: http://ecdlweb.hu

A Windows 98 változat instabil működése kapcsán vált fogalommá a "kék halál" kifejezés, ami egy kék hátterű rendszerszintű üzenettel szakította meg a grafikus felület működését. A 1999-ben kiadott Windows 98 SE (Second Edition) igyekezett orvosolni a korábbi változat hibáit.

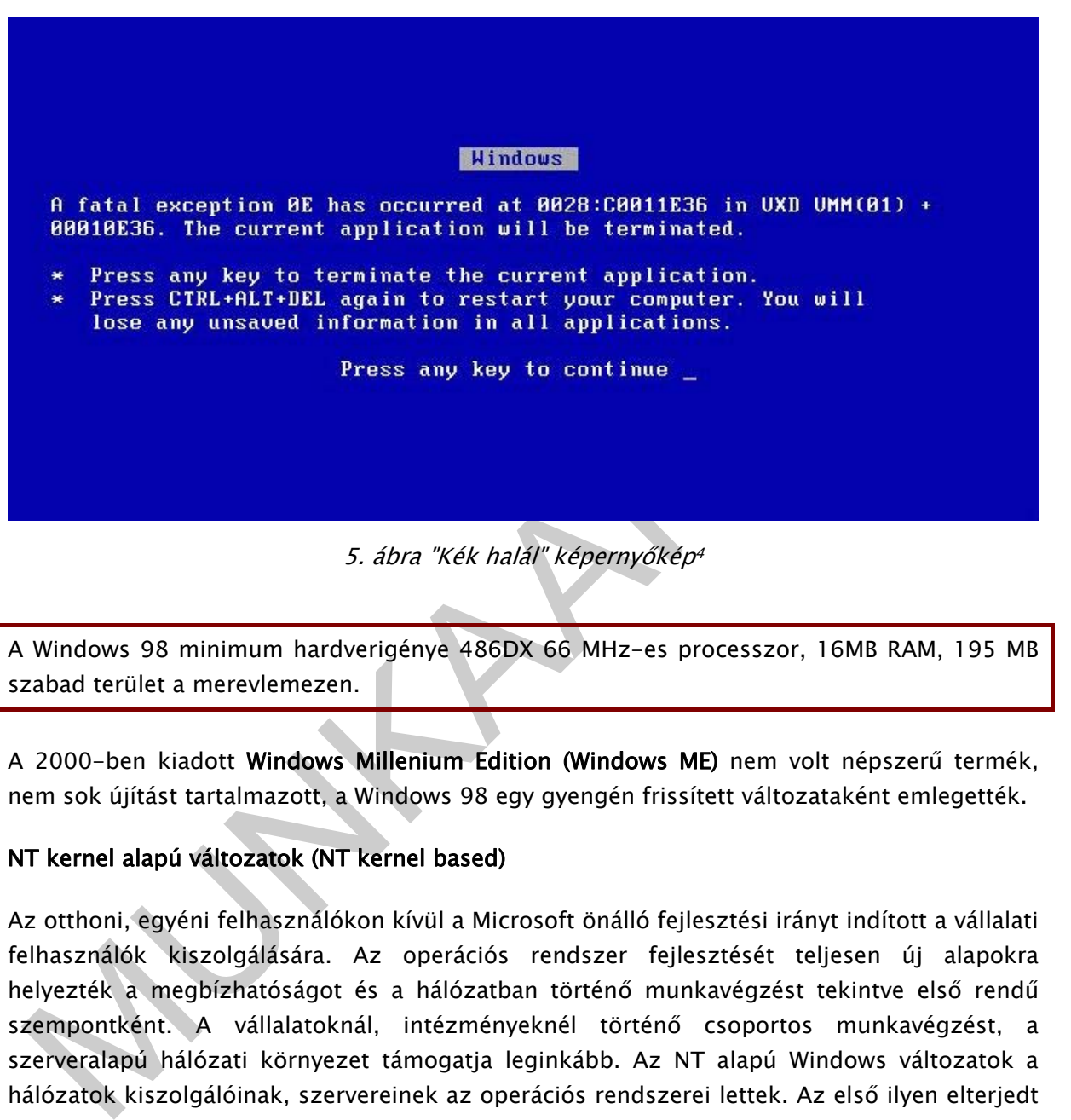

A Windows 98 minimum hardverigénye 486DX 66 MHz-es processzor, 16MB RAM, 195 MB szabad terület a merevlemezen.

A 2000-ben kiadott Windows Millenium Edition (Windows ME) nem volt népszerű termék, nem sok újítást tartalmazott, a Windows 98 egy gyengén frissített változataként emlegették.

### NT kernel alapú változatok (NT kernel based)

Az otthoni, egyéni felhasználókon kívül a Microsoft önálló fejlesztési irányt indított a vállalati felhasználók kiszolgálására. Az operációs rendszer fejlesztését teljesen új alapokra helyezték a megbízhatóságot és a hálózatban történő munkavégzést tekintve első rendű szempontként. A vállalatoknál, intézményeknél történő csoportos munkavégzést, a szerveralapú hálózati környezet támogatja leginkább. Az NT alapú Windows változatok a hálózatok kiszolgálóinak, szervereinek az operációs rendszerei lettek. Az első ilyen elterjedt változat a Windows NT 3.1 volt, megbízhatóbb NTFS fájlrendszerrel. A szerver változatok együttműködtek a Windows 3.x munkaállomásokkal.

<sup>4</sup> Forrás: http://ecdlweb.hu

Az NT változatok megjelenésével a fejlesztés két irányra ágazott. Az NT-alapú változatok a vállalati felhasználók, a DOS alapú Windows 9x változatok az otthoni felhasználók kiszolgálására készültek.

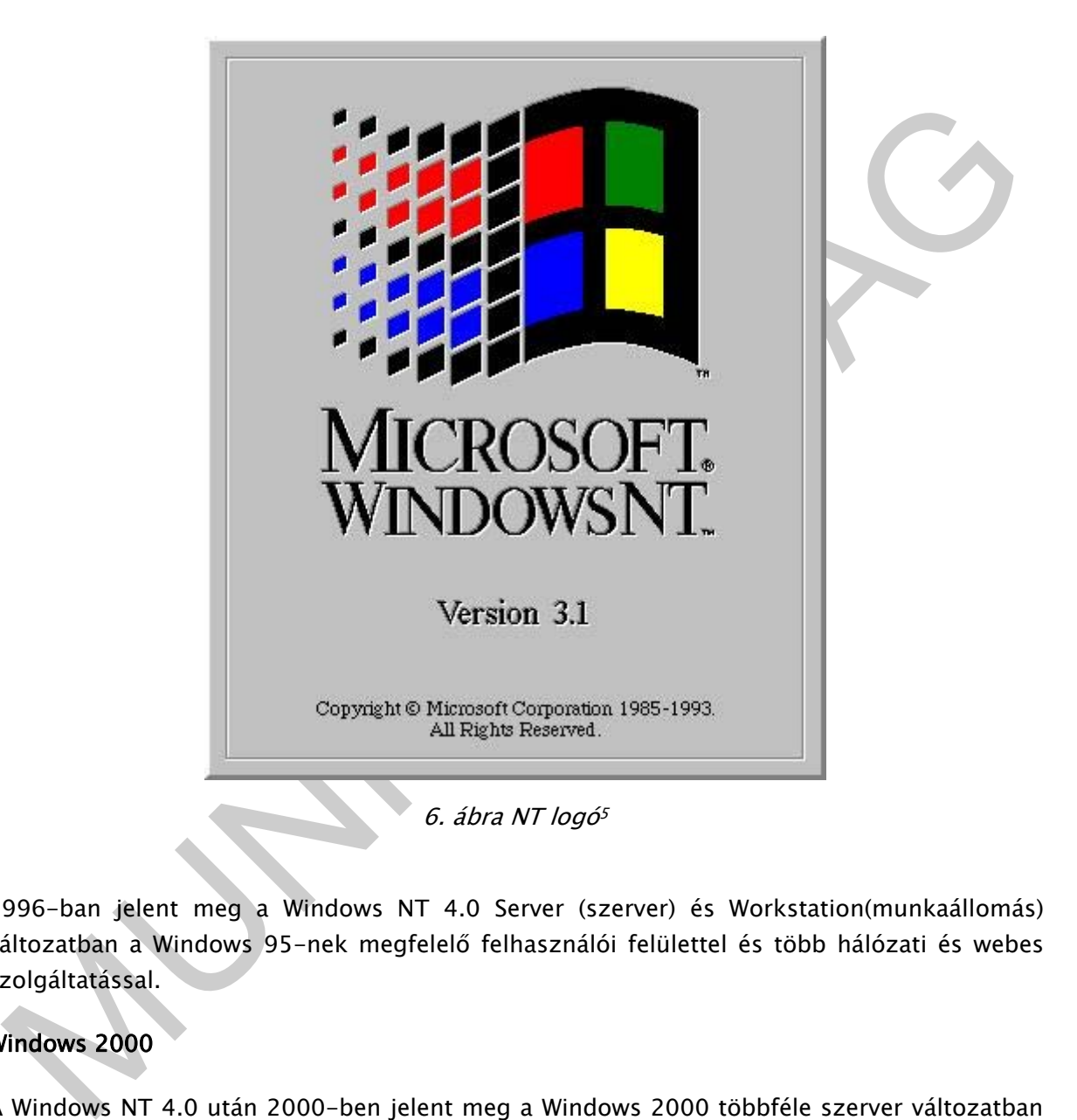

1996-ban jelent meg a Windows NT 4.0 Server (szerver) és Workstation(munkaállomás) változatban a Windows 95-nek megfelelő felhasználói felülettel és több hálózati és webes szolgáltatással.

### Windows 2000

A Windows NT 4.0 után 2000-ben jelent meg a Windows 2000 többféle szerver változatban (Server, Advanced Server, Datacenter Server) skálázhatóvá téve a teljesítménybeli különbségeket. A Windows 2000 Professional volt a munkaállomás változat. A Windows 2000 felülete a Windows 98-hoz hasonlított, stabilitása viszont jelentősen jobb volt. Ehhez a változathoz fejlesztették ki az egységes hardverillesztő programozási felületet WDM (Windows Driver Modell), ami a gyártók számára könnyebbé tette a fejlesztést.

<sup>5</sup> Forrás: http://ecdlweb.hu

A Windows 2000 minimum hardverigénye 133 MHz-es processzor, 64MB RAM, 650 MB szabad terület a merevlemezen.

Az eszközkezeléssel a következő fejezet részletesen foglalkozik.

A Windows 2000 kezelőfelületében, stabilitását és biztonsági megoldásait tekintve is megalapozta a mai Windows változatok fejlesztésének irányvonalát!

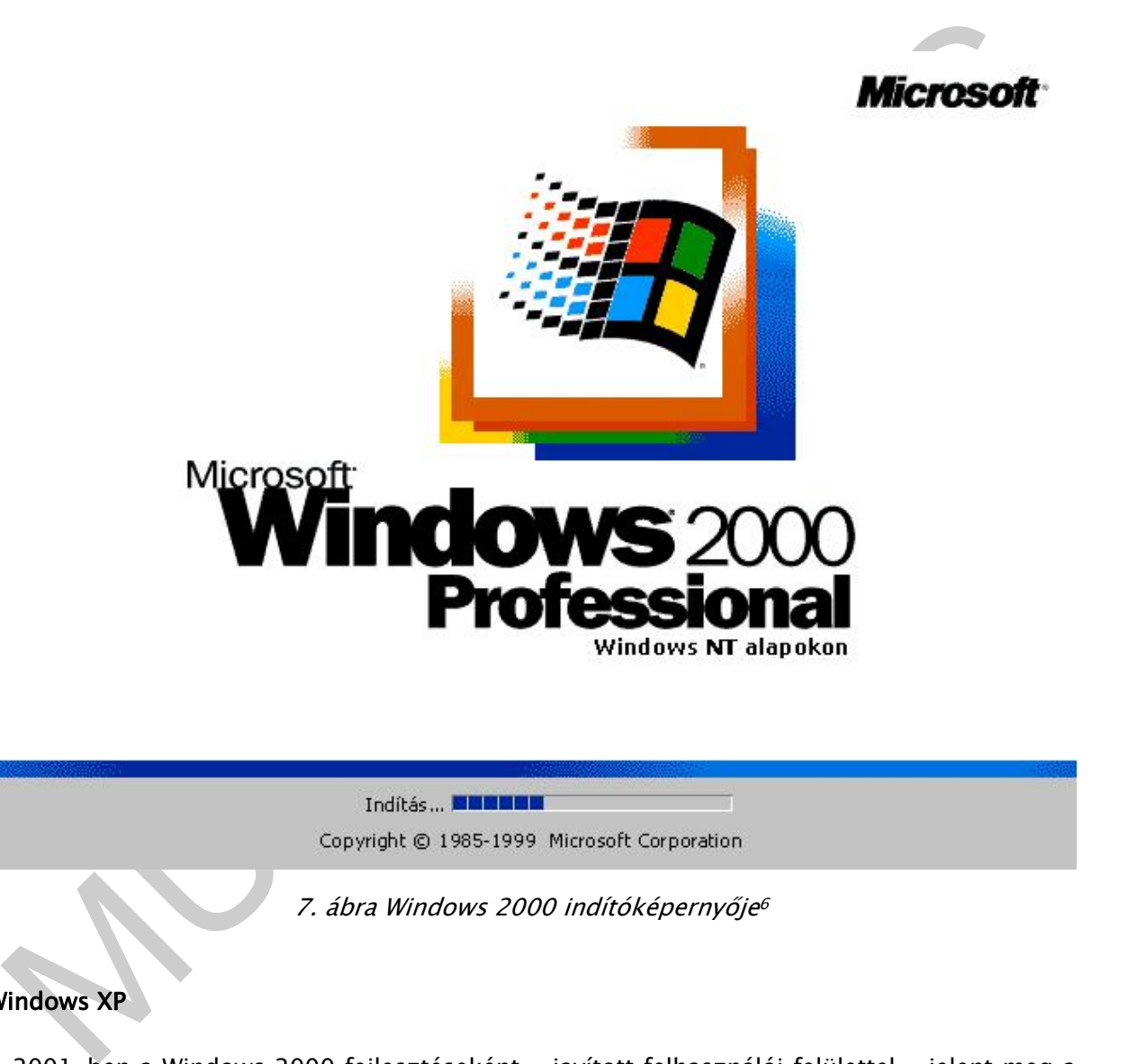

Windows XP

A 2001-ben a Windows 2000 fejlesztéseként - javított felhasználói felülettel - jelent meg a Windows XP. Az újdonságai közé tartozik a távoli asztal támogatás, az erre épülő távsegítség, a rendszer-visszaállító funkciók,. Jelentős újítás, hogy támogatja a hordozható számítógépek felhasználói számára, a vezeték nélküli hálózatok használatát.

<sup>6</sup> Forrás: http://ecdlweb.hu

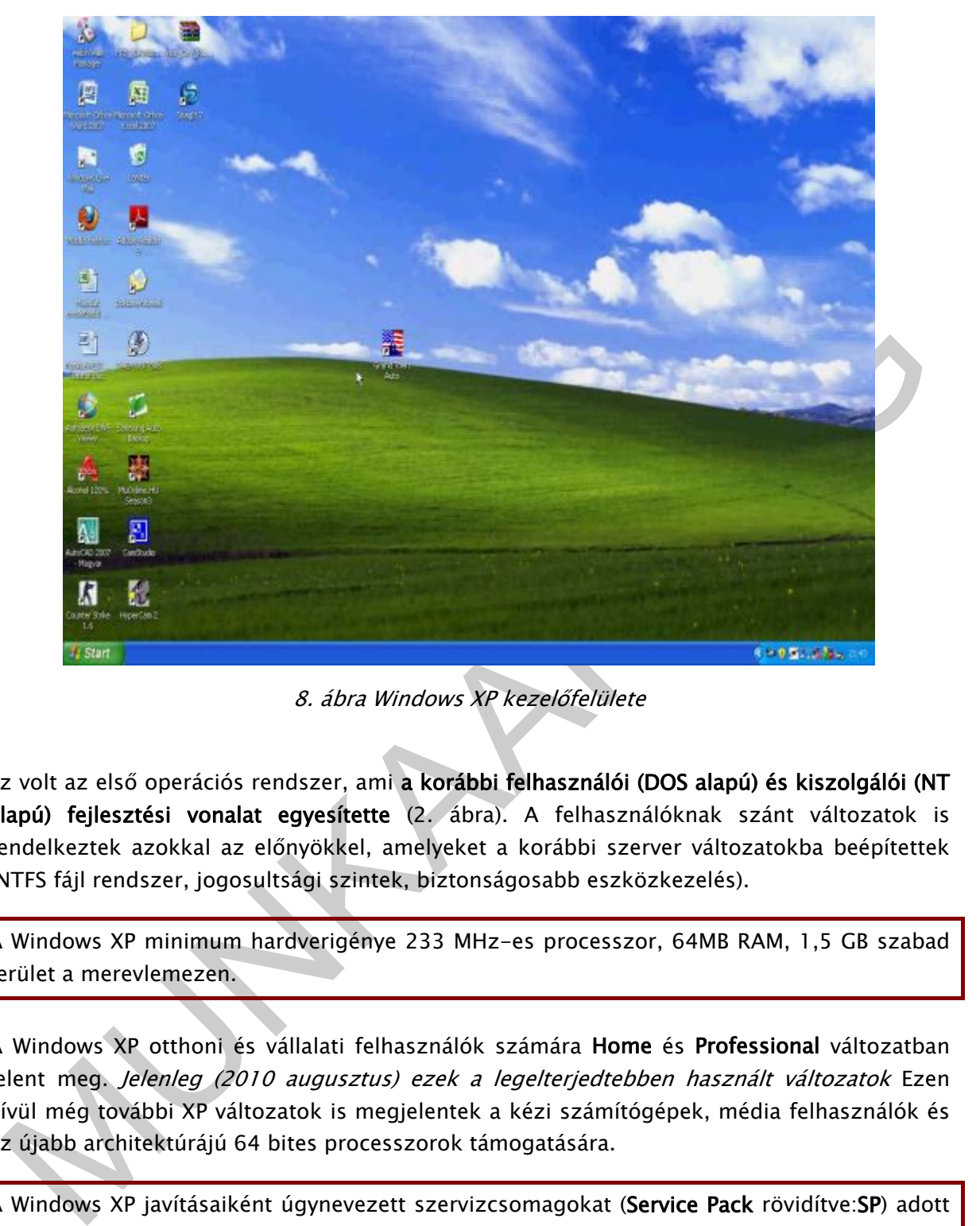

8. ábra Windows XP kezelőfelülete

Ez volt az első operációs rendszer, ami a korábbi felhasználói (DOS alapú) és kiszolgálói (NT alapú) fejlesztési vonalat egyesítette (2. ábra). A felhasználóknak szánt változatok is rendelkeztek azokkal az előnyökkel, amelyeket a korábbi szerver változatokba beépítettek (NTFS fájl rendszer, jogosultsági szintek, biztonságosabb eszközkezelés).

A Windows XP minimum hardverigénye 233 MHz-es processzor, 64MB RAM, 1,5 GB szabad terület a merevlemezen.

A Windows XP otthoni és vállalati felhasználók számára Home és Professional változatban jelent meg. Jelenleg (2010 augusztus) ezek a legelterjedtebben használt változatok Ezen kívül még további XP változatok is megjelentek a kézi számítógépek, média felhasználók és az újabb architektúrájú 64 bites processzorok támogatására.

A Windows XP javításaiként úgynevezett szervizcsomagokat (Service Pack rövidítve:SP) adott ki a Microsoft, melyek telepítése mindenképpen ajánlott. Olyan javításokat tartalmaznak, melyek az addig ismert biztonsági réseket és működési hibákat szüntetik meg. Jelenleg (2010 augusztus) a harmadik változat az aktuális, Windows XP SP3 névvel jelezzük, ha ezeket a frissítéseket tartalmazza az adott változat.

### Windows Vista

2007 januárjában jelent meg a Windows Vista, több újdonsággal, jelentős változásokon ment keresztül a korábbi XP-hez képest. A felhasználói felület legjelentősebb változásaként megjelent Aero felület nyújt rendkívüli felhasználói élményt, amihez viszont jelentős hardver erőforrásokat is igényel. Új elem a Windows oldalsáv a minialkalmazásokkal (Gadget), melyek különféle hasznos funkciók gyors és látványos elérését teszik lehetővé.

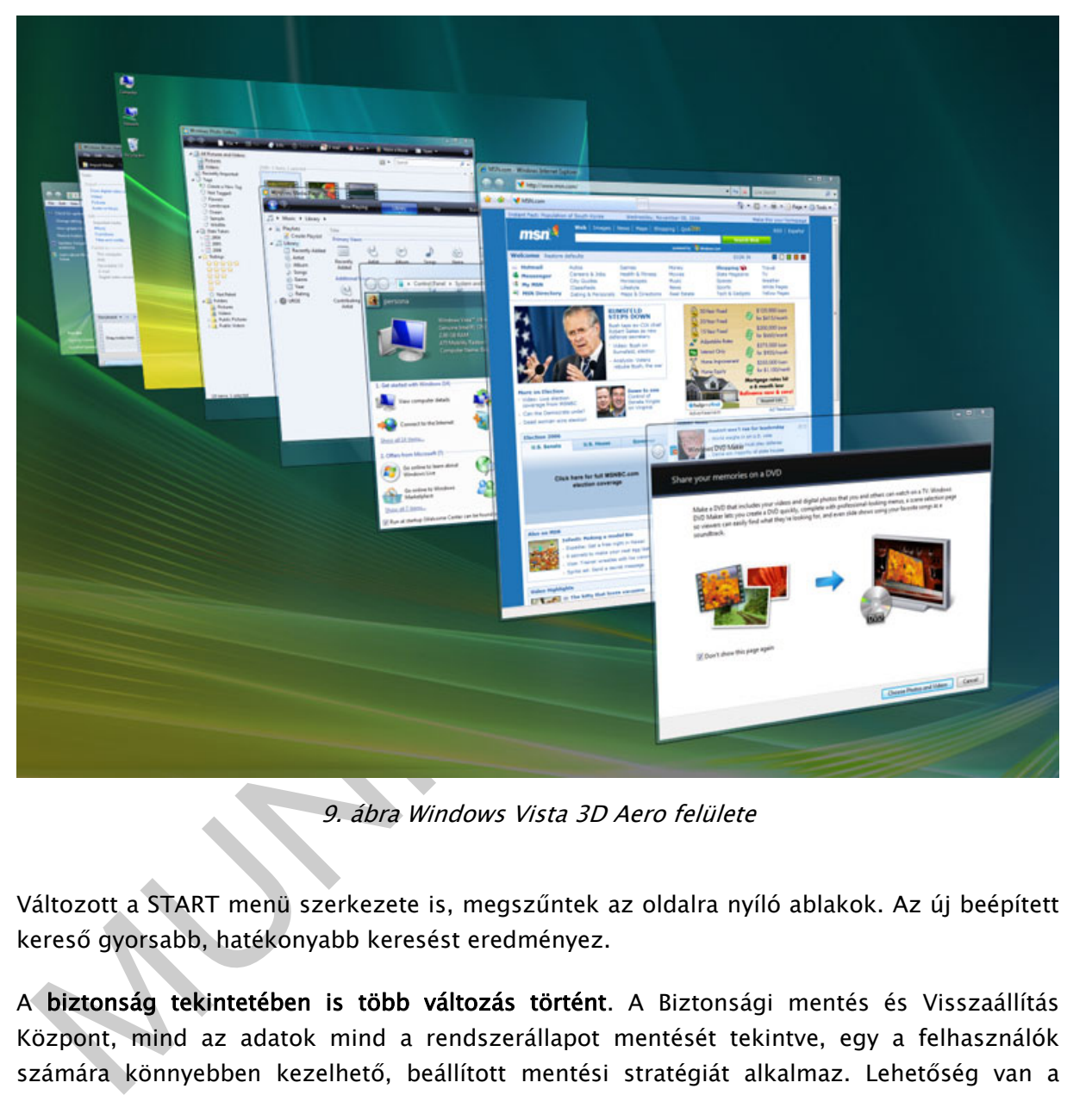

9. ábra Windows Vista 3D Aero felülete

Változott a START menü szerkezete is, megszűntek az oldalra nyíló ablakok. Az új beépített kereső gyorsabb, hatékonyabb keresést eredményez.

A biztonság tekintetében is több változás történt. A Biztonsági mentés és Visszaállítás Központ, mind az adatok mind a rendszerállapot mentését tekintve, egy a felhasználók számára könnyebben kezelhető, beállított mentési stratégiát alkalmaz. Lehetőség van a teljes rendszerről lemezképet (image) készíteni, melyről a helyreállítás percek alatt elvégezhető. Ugyancsak a biztonság tekintetében jelent változást az UAC (User Account Controll) felhasználói hozzáférés korlátozás és a kémprogram eltávolító megjelenése.

A megjelent új funkciók ellenére a rendszer használata sok esetben lassú és nehézkes, ezért a nagy várakozás után sokan csalódottan váltottak vissza a Windows XP használatára.

Az újabb változatok előnyeinek megvalósítása egyben nagyobb hardver erőforrásokat is igényelnek. Ezért fontos látni, hogy az újabb operációs rendszerek lehetőségeinek bővítése és a hardver fejlesztések aktuális állapota jelentősen összefüggnek egymással.

A fenti állítás igazolásaként hasonlítsuk össze az egyes operációs rendszereknél megadott hardver követelményeket!

A Windows Vista futtatásához szükséges minimális hardverkövetelmény: 800 MHz processzor, 512 MB RAM, 15GB szabad merevlemez terület

### Windows 7

rocesszor, 512 MB RAM, 15GB szabad merevlemez terület<br>
Andows 7<br>
2009-ben kiadott Windows 7 nem hozott forradalmi újításókat, a Vista lovább<br>
gilesztéseként jelent meg. A Vistával összehasonlító tesztek meggyőző adatokat s A 2009-ben kiadott Windows 7 nem hozott forradalmi újításokat, a Vista tovább fejlesztéseként jelent meg. A Vistával összehasonlító tesztek meggyőző adatokat szolgálnak a gyorsabb rendszerindítás (boot), az alaprendszer által felhasznált kisebb rendszer erőforrások tekintetében.

http://www.youtube.com/watch?v=0lY0\_yIQM8Y&feature=related (2010-08-15) Windows Vista és Windows 7 összehasonlítása azonos hardveren

A Windows 7-nek része az XP mód (XPM), ami az egyes változatokban lehetővé teszi az XP-s programok futtatatását.

| Respite Ho                                      |                                                                                                    |                              | <b>.</b><br>kedd                                          |
|-------------------------------------------------|----------------------------------------------------------------------------------------------------|------------------------------|-----------------------------------------------------------|
|                                                 |                                                                                                    |                              | $\Box$<br>$\mathbf{x}$<br>Send Feedback<br>09 marcius     |
|                                                 | $\odot$<br>▶ Computer ▶ vm (E:) ▶ photifenykep                                                                                                    | Search photifénykép<br>$-14$ | $\mathcal{L}$                                             |
| <b>Lastilization</b>                            | <b>New Folder</b><br>Include in library<br>Share with<br>Organize -                                                                                                    | Slide show<br>Burn           | EI.<br>$\bf{c}$<br>$\Box$ $\sim$                          |
| Page 1 of 1<br>$\rightarrow$<br>General         | <b>Send Feedback</b><br>$\Omega$<br>Search gadgets                                                                                                    | 0002041128D<br>0002195294S   | 00023659661                                               |
| <b>PERSONARY</b><br>CamStu<br>Calendar<br>Clock | <b>CPU Meter</b><br>Currency<br><b>Feed Headlines</b>                                                                                                    | 0002436723Q<br>0002457788S   | 0002715290S                                               |
| <b>Media Center</b><br>Picture Puzzle           | Slide Show<br>Stocks<br>Weather                                                                                                    | 0002867620H<br>0002869023H   | 0002907760L                                               |
| Show details<br>m(E)                            | Get more gadgets online<br>DVD RW Drive (F:) 02<br><b>721275</b><br>0003167101P<br>photifénykép                                                                                                    | 0003260456Z<br>0003170450O   | 0003304909D                                               |
|                                                 | US DOLLAR =<br>HUNGARIAN FORINT<br>DATA PROVIDERS                                                                                                    | 1,00000<br>244,22000         | 52%<br>Windows 7<br>For testing purposes only. Build 7000 |
|                                                 | ا پا                                                                                                    |                              | 21:42<br>HU<br>■■<br>2009.03.03                           |
| jobb energiagazdálkodása.                       | 10. ábra Windows 7 asztal felülete <sup>7</sup><br>A Windows 7 továbbá olyan új hardver technológiákhoz nyújt támogatást, mint az érintés-<br>beszéd-, kézírás felismerés, többmagos processzorok támogatása, hordozható eszközök   |                              |                                                           |
|                                                 | A Windows 7 a Vista tulajdonságainak javításával és szolgáltatásaival valóban egy olyan<br>operációs rendszer, amire érdemes átváltani. Az újabb hardver elemekben megjelenő<br>technológiák kihasználását az XP már nem támogatja. |                              |                                                           |
| Szerver változatok (Server only)                |                                                                                                    |                              |                                                           |
|                                                 | A vállalati igények kielégítésére továbbra is megmaradtak a hálózatok kiszolgálói, a Windows<br>szerver változatai. Ahogy korábban is írtuk a szerver változatok kernel szinten a                                                   |                              |                                                           |

10. ábra Windows 7 asztal felülete<sup>7</sup>

# Szerver változatok (Server only)

A vállalati igények kielégítésére továbbra is megmaradtak a hálózatok kiszolgálói, a Windows szerver változatai. Ahogy korábban is írtuk a szerver változatok kernel szinten a munkaállomások hatékony kiszolgálására lettek optimalizálva. Jól felszerelt, nagy teljesítményű hardvert üzemeltetnek, kiemelt biztonsági funkciók megvalósítása mellett. Akár több száz munkaállomás vagy felhasználó kiszolgálását látják el folyamatos üzembetartás mellett.

<sup>7</sup> Forrás: www.eestec.hu

# TANULÁSIRÁNYÍTÓ

A tananyag célja olyan megközelítésben bemutatni és használni a Windows operációs rendszert, ami a számítógép-szerelő munka végzése során napi gyakorlatként megjelenik. Az esetfelvetésben szereplő munkahelyzeten túlmenően számtalan hasonló problémával találhatja szembe magát. Sok esetben hasonlóak a hibajelenségek, az okok mégis nagy különbözőségeket mutathatnak. Ezért is fontos, hogy az operációs rendszer felépítését. működését el tudjunk képzelni, ami alapján a javítandó hibák helyeit is jobban be tudjuk határolni.

A feladatok megoldása során törekedjen a tervszerű munkavégzésre, hogy mindig tisztába legyen az elvégzendő műveletek konkrét céljával, következményeivel. Ez meggyorsítja a tényleges gyakorlati munkát és segít elkerülni a "kísérletezésből", át nem gondolásból adódó hibákat, károkat.

# A TANANYAG RÉSZEINEK HASZNÁLATA

A tananyag egyes részeinek feldolgozása során a tartalom megértésén túlmenően legalább ilyen fontos annak a szemléletmódnak az elsajátítása, ami a leírtak gyakorlatba történő átültetéséhez fontos. Az alábbiakban a tananyag egyes részeinek feldolgozásához kapcsolódó módszertani és szemléletbeli útmutatásokat fogalmazunk meg.

1. Esetleírás elemzése, megoldások keresése

nukousset et kuojuin kepzelini, aini alapjait a jakitainoi muaa lielyetti is joudan be tudjuk<br>Katarolni.<br>1. feladatok megoldása során törekedjen a tervszerű munkavégzésre, hogy mindig tisztába<br>1. feladatok megoldása során A tananyag feldolgozásának és elsajátításának az alapja az esetfelvetésben szereplő munkahelyzethez kapcsolódó feladatok meghatározása és megoldása. A feladatok megoldásához információkra van szükség, melyek szoros kapcsolatban állnak a konkrét munkahelyzettel. Az esetfelvetés alapján határozzuk meg, milyen információkra van szükségünk.

# 2. Az információ tartalom feldolgozása

A tananyagban leírt információ tartalom az esetleírásban szereplő feladat megoldásához szükséges és elégséges mértékű, nem törekszik a fejezet címekben szereplő témák részletes kifejtésére. A témához kapcsolódó további információkat a tananyagban szereplő hivatkozások és az irodalomjegyzék forrásai tartalmaznak.

A későbbi esetek, munkahelyzetek önálló feldolgozása során is nagyon fontos elsajátítani azt a készséget, hogy a begyűjtött adatok közül csak a konkrét feladathoz szükséges információkra tudjunk koncentrálni. Ne mélyedjünk el a témához ugyan kapcsolódó, de az adott feladatok megoldásához nem szükséges részletekbe!

Feladat: Határozza meg felsorolás szerűen milyen információkra van szüksége ahhoz, hogy az adott típusú új hangkártyát telepíteni tudja!

e információk feldolgozása, tanulása során nagyon fontos az operációs rendszer<br>
adlóságnak mindig egyszerűsített benutatását valósátja meg, kiemlelv a lényeges működés<br>
adlóságnak mindig egyszerűsített benutatását valósítj Az információk feldolgozása, tanulása során nagyon fontos az operációs rendszer modelljének megértése, valós rendszerek működésére történő alkalmazása. A modell a valóságnak mindig egyszerűsített bemutatását valósítja meg, kiemelve a lényeges működési szempontokat. A tananyagban szereplő modell is segít rávilágítani arra, hogy az operációs rendszer működése szempontjából mi a lényeges számunkra.

\_\_\_\_\_\_\_\_\_\_\_\_\_\_\_\_\_\_\_\_\_\_\_\_\_\_\_\_\_\_\_\_\_\_\_\_\_\_\_\_\_\_\_\_\_\_\_\_\_\_\_\_\_\_\_\_\_\_\_\_\_\_\_\_\_\_\_\_\_\_\_\_\_\_\_\_\_\_\_\_\_\_\_\_\_\_\_\_\_

\_\_\_\_\_\_\_\_\_\_\_\_\_\_\_\_\_\_\_\_\_\_\_\_\_\_\_\_\_\_\_\_\_\_\_\_\_\_\_\_\_\_\_\_\_\_\_\_\_\_\_\_\_\_\_\_\_\_\_\_\_\_\_\_\_\_\_\_\_\_\_\_\_\_\_\_\_\_\_\_\_\_\_\_\_\_\_\_\_

\_\_\_\_\_\_\_\_\_\_\_\_\_\_\_\_\_\_\_\_\_\_\_\_\_\_\_\_\_\_\_\_\_\_\_\_\_\_\_\_\_\_\_\_\_\_\_\_\_\_\_\_\_\_\_\_\_\_\_\_\_\_\_\_\_\_\_\_\_\_\_\_\_\_\_\_\_\_\_\_\_\_\_\_\_\_\_\_\_

\_\_\_\_\_\_\_\_\_\_\_\_\_\_\_\_\_\_\_\_\_\_\_\_\_\_\_\_\_\_\_\_\_\_\_\_\_\_\_\_\_\_\_\_\_\_\_\_\_\_\_\_\_\_\_\_\_\_\_\_\_\_\_\_\_\_\_\_\_\_\_\_\_\_\_\_\_\_\_\_\_\_\_\_\_\_\_\_\_

\_\_\_\_\_\_\_\_\_\_\_\_\_\_\_\_\_\_\_\_\_\_\_\_\_\_\_\_\_\_\_\_\_\_\_\_\_\_\_\_\_\_\_\_\_\_\_\_\_\_\_\_\_\_\_\_\_\_\_\_\_\_\_\_\_\_\_\_\_\_\_\_\_\_\_\_\_\_\_\_\_\_\_\_\_\_\_\_\_

\_\_\_\_\_\_\_\_\_\_\_\_\_\_\_\_\_\_\_\_\_\_\_\_\_\_\_\_\_\_\_\_\_\_\_\_\_\_\_\_\_\_\_\_\_\_\_\_\_\_\_\_\_\_\_\_\_\_\_\_\_\_\_\_\_\_\_\_\_\_\_\_\_\_\_\_\_\_\_\_\_\_\_\_\_\_\_\_\_

A tananyagban a hardver eszközök kezelési szempontjainak bemutatásához használjuk a modellt, de más elemek, funkciók (például felhasználói felület, memóriakezelés) tárgyalása során is ezt célszerű az ismertetés alapjául választani.

# 3. Munkakörnyezet kialakítása a tanuláshoz

A tananyag elsajátításához szükséges hogy a feladatok megoldásában aktívan részt vegyen, nem elegendő csak elolvasni és megtanulni az itt leírtakat!

Az itt leírt feladatok megoldásához ki kell alakítani a szükséges munkakörnyezetet, amelyben a megadott műveletek elvégezhetőek. Ehhez jelentős időre és átgondolt stratégiára van szükség, ami a munkavégzés során többszörösen megtérülhet. A munkakörnyezet kialakításánál a következő szempontokat kell figyelembe venni:

- Az feladatok megoldása során végzett műveletek ne veszélyeztessék az adott rendszer adatait és annak működését.
- A számítógép hardver és szoftver konfigurációja elegendő futtatási teljesítményt biztosítson a műveletek elvégzéséhez.
- A keletkezett adatokat áttekinthető, rendezett formában tároljuk, ez megkönnyíti az elvégzett munka későbbi folytatását, értékelését. Iskolai környezetben különösen fontos az adatok tanulónkénti elkülönítése, ilyen esetben célszerű hálózati meghajtókra menteni.
- A rendszerműveletek során nagy mennyiségű adat keletkezhet (virtuálisgépek lemezeinek a használata, rendszermentések), ezért a munka megkezdése előtt gondoskodni kell megfelelő méretű háttértárakról, melyeket célszerű külön merevlemezen vagy partíción kialakítani.

- Az operációs rendszer telepítésével, módosításával kapcsolatos műveletekhez virtuális gépeket célszerű használni (például Microsoft Virtual PC, Virtual Box, VMWare Player), ezek nem veszélyeztetik a működő rendszer állapotát. Hátránya, hogy nagy teljesítményű és memória igényű számítógépet igényel. A virtuális gépek használatáról részletesebben a következő helyen olvashat.

# 4. Önellenőrző feladatok használata

Mielőtt az önellenőrző feladatokat megoldja, összegezze az eddig tanultakat, majd olvassa el újra az esetfelvetést! Tegye fel magának a kérdést:

## Minden az esethez kapcsolódó kérdésre, problémára tudom a választ?

Amennyiben még vannak bizonytalan területek, próbálja ezekre megkeresni a válaszokat a tananyagban vagy a hivatkozott irodalakban, célszerű csak ezek után elkezdeni a feladatok megoldását.

mentura olmentorio relatatiokat inegvolga, soszegyezte az eulug tantinasat, inaju orassa<br>Anden az esetfelvetést! Tegye fel magának a kérdést:<br>Anden az esetfelvetést! Tegye fel magának a kérdést:<br>Anden az esetfelvetést! Teg A tananyag végén található önellenőrző feladatok segítenek abban, hogy képet kapjunk az elsajátított ismereteink szintjéről. A feladatok sikeres megoldásához a korábban leírt információ tartalom megtanulásán túl, szükség van a következő gyakorlati feladatok sikeres elvégzésére is. Az önellenőrzés során újból áttekintjük az esetfelvetés megoldásához szükséges ismereteket és készségeket, de most már olyan formában, hogy az eddigi tapasztalatai alapján Önnek kell megadni a válaszokat. A megoldások segítenek az adott válaszok értékelésében, rávilágítanak a hiányosságokra, azokra a területekre, amelyeken még képezni kell magunkat.

Az önellenőrző feladatoknak nem az a lényege, hogy az itt megadott kérdésekre megtaláljuk, megadjuk a helyes választ. Sokkal inkább az, hogy felmérjük, megszereztük-e azokat a készségeket, képességeket, amelyek a kérdések megválaszolásához szükségesek.

Iskolai környezetben az önellenőrző feladatok, mintaként és gyakorlási lehetőségként szolgálhatnak a számonkérésekhez és vizsgafeladatokhoz.

A feladatok és a hozzátartozó megoldások "összeolvasása" során nem éri el az önellenőrzés a célját, így ugyanis kimarad a lényegi fázis, az önálló munkavégzés! Ezzel is tanulhatunk a leírtakból, viszont a saját munkánk, tanulásunk eredményéről nem kapunk visszajelzést, az önellenőrzésnek pedig ez lenne a lényege.

# WINDOWS VÁLTOZATOK MEGISMERÉSE

A tananyag első fejezetének két fő célja van!

Az első cél az, hogy az operációs rendszer jellemzőivel, felépítésével általánosan is megismerkedjen és a későbbiek során az adott változatokat jellemezni, összehasonlítani tudja.

A másik cél konkrétan a Windows operációs rendszer egyes változatainak megismerése, a fejlesztés történetiségét is szem előtt tartava. A változatok ismertetése során kiemelve azokat az előnyöket, ami miatt érdemes az adott változatot használni a korábbi helyett.

Az esetleírásban is hangsúlyozott, hogy az újabb Windows változat előnyeit gyakorlatban is be kell mutatni. A feladatok között is szerepelnek az erre történő felkészülés lépései. Ehhez nyújt segítséget a következő két bemutató anyag:

másik cél konkrékan a Windows operačiós rendszer egyes változatalnak meglsmerése, a<br>
zelesztés történetiségét is szem előtt tartava. A változatok ismertetése során kiemelve<br>
zokat az előnyöket, ami miatt érdemes az adott v A következő webhelyen, egy a Microsoft által készített videó látható, ami a Windows 7 használatát hasonlítja a Windows XP-vel, ezzel is ösztönözve az újabb változat megvásárlását. (http://windows.microsoft.com/en-gb/windows7/help/videos/windows-xpvs-windows-7)

Vagy

Az egyes Windows változatok kezelőfelületét bemutató videók a www.youtube.com oldalain érhetőek, mint például a következő Windows 7-et bemutató videó : http://www.youtube.com/watch?v=PTBK47xD3lE

A tananyag az egyes Windows változatoknak csak a legjellemzőbb tulajdonságait emeli ki. Az egyes Windows változatok részletes megismeréséhez az ajánlott irodalom forrásainak tanulmányozását és az adott változattal történő feladatvégzést javasoljuk.

A tananyag feldolgozása során megszerzendő ismeretanyag nagy részét a külső, többnyire internetes források tartalmazzák. A tanulásnak az is célja, hogy az adott témához kapcsolódó ismereteket önállóan össze tudja gyűjteni! Ez a készség segít abban, hogy a jövőbeli változásokra is tudjon reagálni, naprakész tudjon maradni!

A feladatok között szerepel az adott Windows változatok telepítése is, ami komoly előkészítő munkát igényel. A szükséges eszközöket, a számítógépet elő kell készíteni, a telepítési útmutatót át kell tanulmányozni. Ezekhez a műveletekhez az adott operációs rendszerek felhasználói kézikönyvét és telepítő lemezeit kell használni.

A Windows telepítések grafikus szakaszában többnyire be is mutatják az adott változat újdonságait

# TANULÁSI TERV

Az alábbiakban a tananyag elsajátításához szükséges, elvégzendő feladatokat adjuk meg lépésekre lebontva. A feladatokat az adott sorrendben célszerű végrehajtani az alkalmazható tudás megszerzéséhez.:

Fontos kihangsúlyozni, hogy a feladatok elvégzése nem csak a leírt információk elsajátítását, megtanulását jelentik, hanem a kijelölt gyakorlati feladatok tényleges elvégzését is! Ennek hiányában a munkavégzéshez szükséges készségek nem alakulnak ki.

- Windows operációs rendszer változatainak megismerése
	- Elemezze az esetfelvetésben szereplő munkahelyzetet! Keressen a témához kapcsolódó internetes forrásokat!
	- Ismerje meg az operációs rendszer feladatát, jellemzőit!
	- Ismerje meg az operációs rendszerek felépítését és működését a 3 rétegű modell alapján!
	- Ismerje meg a Windows operációs rendszer fejlesztésének főbb állomásait, gyűjtse össze az egyes változatokra jellemző módosításokat!
		- Keressen és nézzen Windows változatokat bemutató videókat interneten (www.youtube.com)!
		- Határozza meg az egyes változatok telepítéséhez szükséges minimális hardverigényt!
		- Készítsen listát az egyes változatok jellemzőiről!
- Mindows operációs rendszer változatainak megismerése<br>
 Elemezze az esetfelvetésben szereplő munkahelyzetet! Keressen a témához<br>
 Ismerje meg az operációs rendszer feldatát, jellemzőt!<br>
 Ismerje meg az operációs rendsze Használja a különféle Windows változatokat, a következő feladatok megoldására:

◦ Másoljon fájlokat, könyvtárakat CD-ről a pendrive-ra, az Ön által létre hozott könyvtárakba

◦ Módosítsa az asztal felület beállításait (témák, háttérkép, aero felület, tálca)!

◦ Tekintse meg az számítógép hardver konfigurációját az Eszközkezelővel!

◦ Hozzon létre új felhasználót, rendelje hozzá valamely csoporthoz és módosítsa a jogosultságait!

- Mutassa be az adott Windows verzió újdonságait egy működő rendszeren!
	- Készítse elő a számítógépet és a merevlemezt, az adott Windows változat telepítésére! (partícionálás, CD kulcsok, licenszek, telepítési leírások)
	- Telepítse az útmutató alapján az adott Windows változatot!
	- Keresse meg és próbálja ki az adott Windows változatra jellemző új funkciókat!
	- Tervezze meg és gyakorolja be az új funkciók bemutatását!
- Oldja meg az önellenőrző feladatokat!
- Tanulmányozza az Irodalomjegyzékben szereplő forrásokat!

Rendszeresen kövesse az operációs rendszerek fejlesztéséhez kapcsolódó újabb cikkeket és írásokat az Interneten és szakmai folyóiratokban!

# ÖNELLENŐRZŐ FELADATOK

# 1. feladat

Írja le, mi a kernel vagy rendszermag szerepe az operációs rendszer modelljében !

\_\_\_\_\_\_\_\_\_\_\_\_\_\_\_\_\_\_\_\_\_\_\_\_\_\_\_\_\_\_\_\_\_\_\_\_\_\_\_\_\_\_\_\_\_\_\_\_\_\_\_\_\_\_\_\_\_\_\_\_\_\_\_\_\_\_\_\_\_\_\_\_\_\_\_\_\_\_\_\_\_\_\_\_\_\_\_\_\_

\_\_\_\_\_\_\_\_\_\_\_\_\_\_\_\_\_\_\_\_\_\_\_\_\_\_\_\_\_\_\_\_\_\_\_\_\_\_\_\_\_\_\_\_\_\_\_\_\_\_\_\_\_\_\_\_\_\_\_\_\_\_\_\_\_\_\_\_\_\_\_\_\_\_\_\_\_\_\_\_\_\_\_\_\_\_\_\_\_

# 2. feladat

Írja le mi a megszakításkezelés jelentősége az operációs rendszereknél?

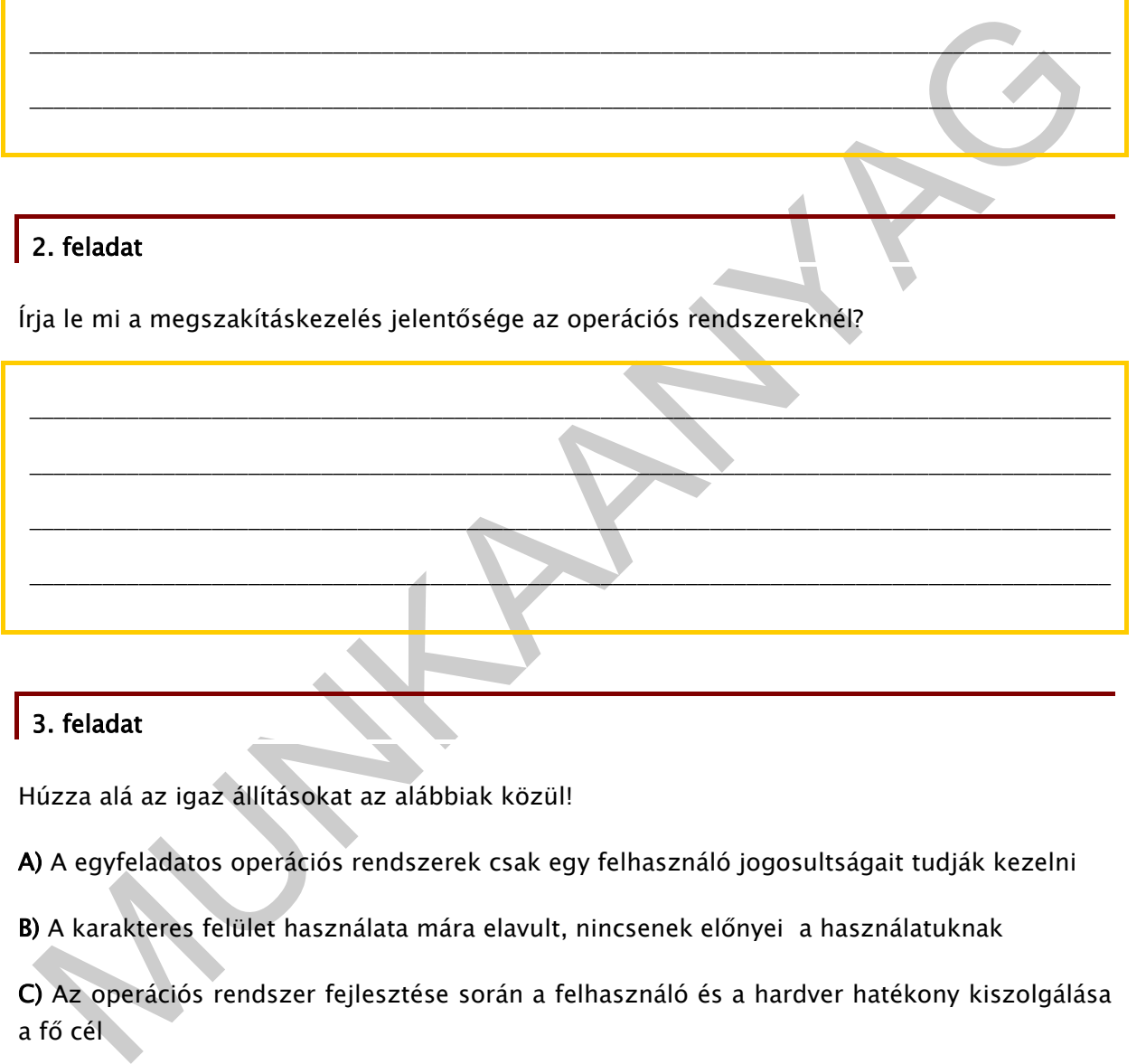

# 3. feladat

Húzza alá az igaz állításokat az alábbiak közül!

A) A egyfeladatos operációs rendszerek csak egy felhasználó jogosultságait tudják kezelni

B) A karakteres felület használata mára elavult, nincsenek előnyei a használatuknak

C) Az operációs rendszer fejlesztése során a felhasználó és a hardver hatékony kiszolgálása a fő cél

D) A grafikus felületen érzékelt egér műveleteket operációs rendszer parancsokká alakítva továbbítja a megfelelő alkalmazások számára

# 4. feladat

Egészítse ki a hiányzó mondatrészt!

A.

fejlesztési vonalat egyesítette.

# 5. feladat

Sorolja fel milyen 2000 utáni NT alapú Windows változatokat ismer?

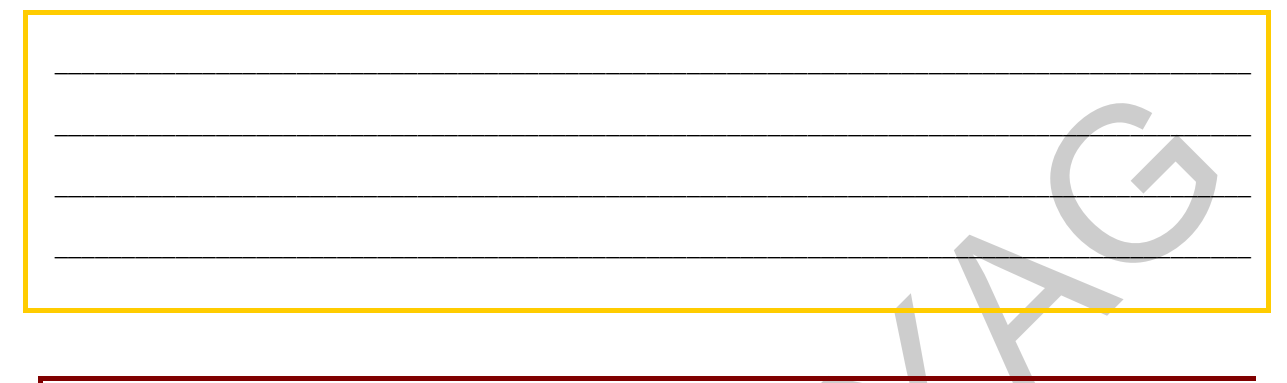

# 6. feladat

Sorolja fel a Windows XP-ről, Windows 7 operációs rendszerre való áttérés előnyeit?

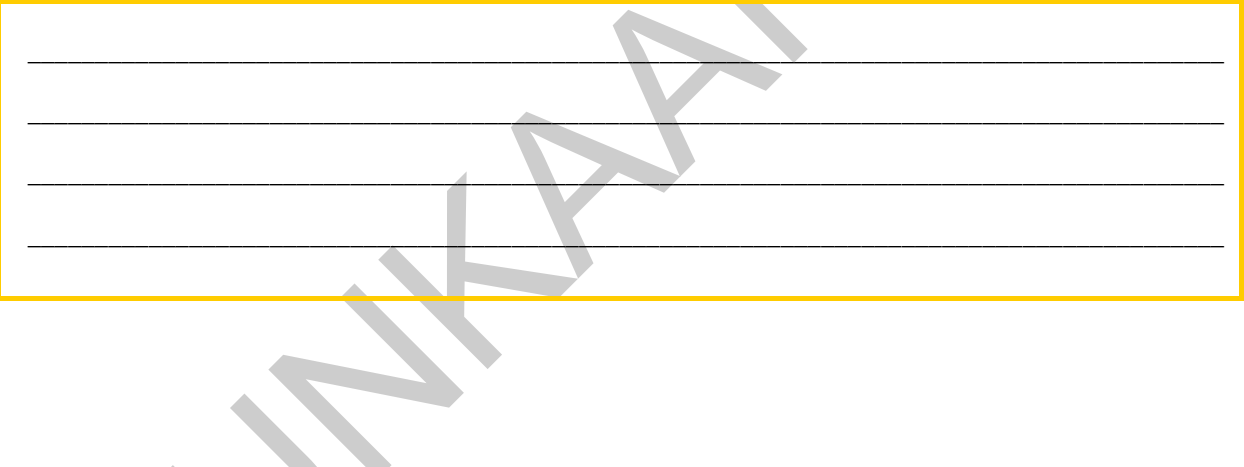

# MEGOLDÁSOK

## 1. feladat

A kernel feladata, a lehető legoptimálisabban vezérelni a rendelkezésre álló hardver erőforrásokat (CPU, memória, háttértárak) a futtatandó programok kiszolgálására.

## 2. feladat

2. feladat<br>
1. megszakításkezelésnek azaz előnye, hogy az operációs rendszernek nem kell felesleges<br>
erésekkel ellenőriznie az egyes hardver eszközök működését, hiba vagy igény esetén az<br>
szközök kezdeményezik a beavatkozá A megszakításkezelésnek azaz előnye, hogy az operációs rendszernek nem kell felesleges kérésekkel ellenőriznie az egyes hardver eszközök működését, hiba vagy igény esetén az eszközök kezdeményezik a beavatkozást

## 3. feladat

Húzza alá az igaz állításokat az alábbiak közül!

A) A egyfeladatos operációs rendszerek csak egy felhasználó jogosultságait tudják kezelni

B) A karakteres felület használata mára elavult, nincsenek előnyei a használatuknak

C) Az operációs rendszer fejlesztése során a felhasználó és a hardver hatékony kiszolgálása a fő cél

D) A grafikus felületen érzékelt egér műveleteket operációs rendszer parancsokká alakítva továbbítja a megfelelő alkalmazások számára

# 4. feladat

A Windows XP a korábbi felhasználói (DOS alapú) és kiszolgálói (NT alapú) fejlesztési vonalat egyesítette.

# 5. feladat

- Windows XP
- Windows Vista
- Windows 7
- Windows Server 2003
- Windows Server 2008

### 6. feladat

- Újabb hardver eszközök támogatása
- Fejlesztett felhasználói felület

MUNIA YA

- Újabb programok, szolgáltatások
- Fejlesztett biztonsági funkciók

# HARDVER ESZKÖZÖK KEZELÉSE WINDOWS OPERÁCIÓS RENDSZERBEN

# ESETFELVETÉS

**ISETFELVETÉS**<br>
Munkahelyén az adminisztrációs irodában lévő számítógépbe kollégái új hálózati kártyát<br>
róbáltak telepíteni a régi hibás helyett, de nem jártak sikerrel. Az új eszközt beépítették, de<br>
z operációs rendszer Munkahelyén az adminisztrációs irodában lévő számítógépbe kollégái új hálózati kártyát próbáltak telepíteni a régi hibás helyett, de nem jártak sikerrel. Az új eszközt beépítették, de az operációs rendszer (Windows XP Professional) nem tudja megfelelően kezelni az eszközt. Önt kérik meg a hiba elhárítására, a hálózati kártya telepítésére.

A hibajavítás során jelzik, hogy a már régen használatban lévő szkenner működése már kezdetektől fogva nehézkes és problematikus. Szeretnék, ha újra lehetne ezt is telepíteni, de ehhez már nincs semmilyen telepítő lemezük vagy leírásuk.

A javítás, telepítés során ellenőrizze az operációs rendszer és a többi hardver állapotát is, tegyen javaslatot a számítógép további karbantartási feladataira.

# SZAKMAI INFORMÁCIÓTARTALOM

# BEVEZETÉS

A hibás működésű eszköz beállítása, javítása a számítógép szerelők leggyakoribb feladata, így ezek megoldásában nagyon fontos, hogy megfelelő rutint szerezzen.

A hiba okok sokfélék lehetnek, a hardvert és szoftvert tekintve egyaránt. A tananyag a szoftveres résszel, az operációs rendszer és az eszközkezelő programok használatával foglalkozik.

# ESZKÖZKEZELÉS, MEGHAJTÓ PROGRAMOK (DRIVEREK)

A számítógép hardver elemeinek működését az operációs rendszer eszközkezelés funkciója látja el. Azokat a programokat, melyeket az operációs rendszer, az adott hardver elem működtetéséhez felhasznál eszközkezelő programoknak, illesztőprogramnak vagy drIvereknek nevezzük.

Az alábbi leírás az első fejezetben részletesen bemutatott 3 rétegű operációs rendszer modelljére hivatkozik, ezért célszerű ezt újból áttekinteni a tananyagban való tovább haladás előtt!

Az eszközkezelő programok operációs rendszerhez illeszthetőségét az biztosítja, hogy egységes illesztési felülettel csatlakoznak a rendszermagja (kernel) felé. Ez biztosítja, hogy anélkül tudnak eszközöket és programokat készíteni adott operációs rendszerhez, hogy az operációs rendszer lényegi működését, felépítését ismerni, módosítani kellene. Modulárisan illesztik a rendszerbe az eszközkezelő programokat, melyek a szabványos felületek miatt cserélhetőek és más-más gyártmányú eszköz esetén is működőképesek tudnak lenni.

Az operációs rendszer modelljén látható, hogy az eszközkezelő programok kernel módban, azaz a rendszer ellenőrző funkciójától függetlenítve működnek. Ez magában hordozza azt a veszélyt, hogy a hibásan vagy rossz szándékkal megírt programkódok veszélyeztetik a rendszer működését, rendszerösszeomlást vagy súlyos adatvesztéseket okozhatnak!

 A Microsoft az általa biztonságosnak talált, tesztelt illesztő programokat digitális aláírással látja el aminek a meglétét a telepítés során ellenőrzi, ennek hiányában figyelmeztet,hogy az adott program nem megbízható.

lesztik a rendszerbe az eszközkezelő programokat, melyek a szabványos felületek miatt<br>serélhetőek és más-más gyártmányú eszköz esetén is működőképesek tudnak lenni.<br>zozperációs rendszer modelljén látható, hogy az eszközkez Az eszközkezelő programok a hardver működtetéséhez az operációs rendszer által vezérelten a számítógép különböző erőforrásait (CPU, memória, fájlrendszer) használják fel. A számítógép erőforrásainak elosztását pontosan meg kell határozni. Ezek egy része az eszköz telepítésekor meghatározottá válik, másik részét használat közben a használati igényektől függően osztja szét az operációs rendszer.

A driver-eket a hardvert gyártó cégek készítik, az adott eszközhöz és adott operációs rendszerhez illeszkedően. Egy adott hardvereszköz telepítéséhez szükséges driver-nek, mind a hardver típusával, mind a célzott operációs rendszer verziójával megegyezőnek kell lennie!

Az eszközkezelő programokat is folyamatosan fejlesztik, így ugyanazon eszközhöz a későbbiek során megjelenhetnek újabb verziók, ami javításokat, újabb funkciókat, gyorsabb működést eredményezhet.

Időközönként, esetleges működési rendellenességek esetén célszerű az adott eszköznek újabb verziójú meghajtó programját keresni!

### Hogyan keressünk eszközkezelő programokat?

A kereséshez kiindulási alap az eszköz típusának pontos ismerete, melyet megtudhatunk a Windows Eszközkezelő alkalmazása vagy külső rendszerinformációs programok (pl. Everest) segítségével.

Az egyes eszközök esetén az eszközkezelő program szempontjából nem is a gyártó vagy az eszköz típusa a meghatározó, hanem az adott eszköz működését meghatározó vezérlőáramkör típusa. Ezért ehhez kell a szükséges driver-t keresni. A vezérlőáramkör típusa az vezérlőkártyán található integrált áramkör (IC) felületéről olvasható le.

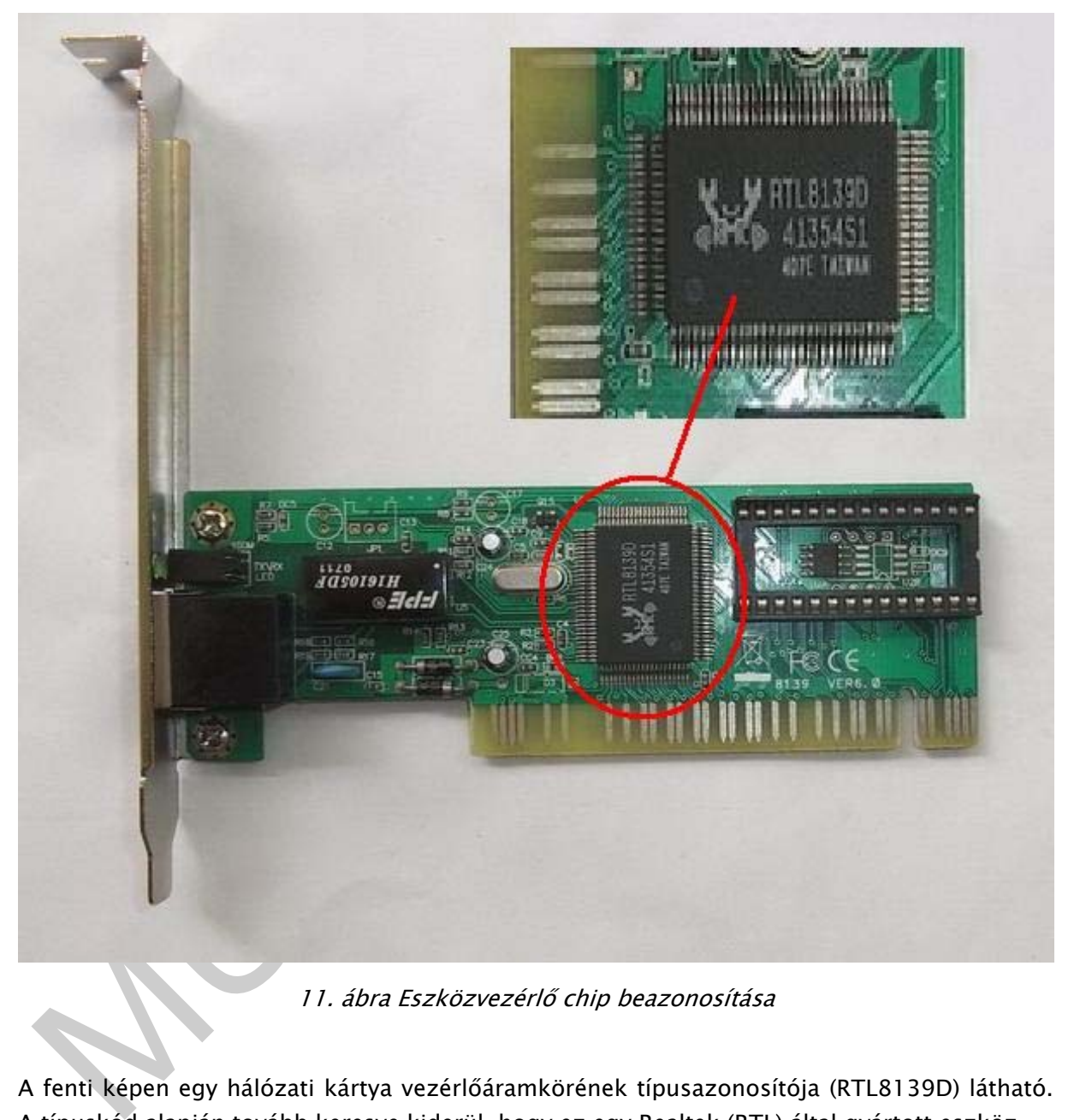

11. ábra Eszközvezérlő chip beazonosítása

A fenti képen egy hálózati kártya vezérlőáramkörének típusazonosítója (RTL8139D) látható. A típuskód alapján tovább keresve kiderül, hogy ez egy Realtek (RTL) által gyártott eszköz.

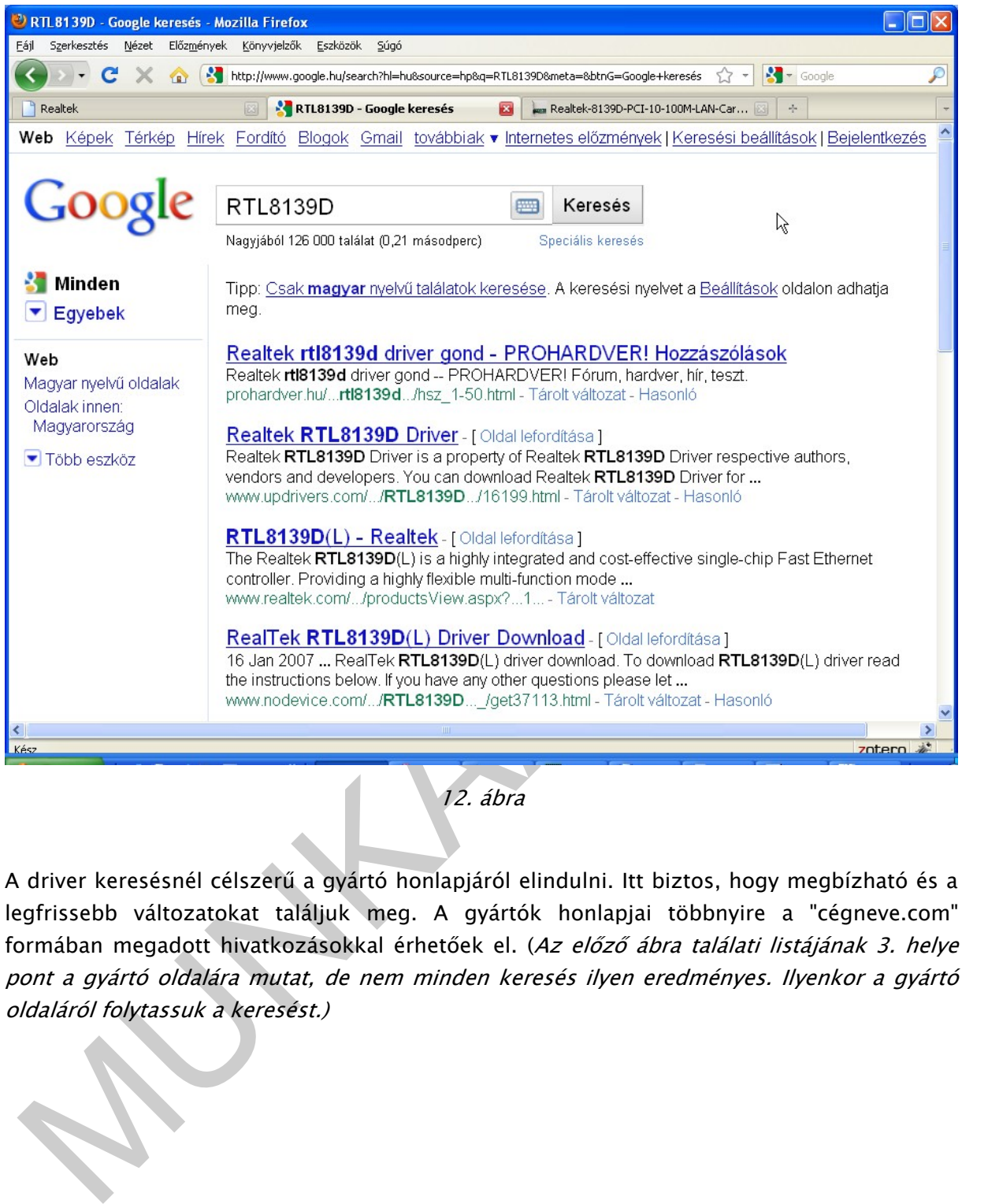

12. ábra

A driver keresésnél célszerű a gyártó honlapjáról elindulni. Itt biztos, hogy megbízható és a legfrissebb változatokat találjuk meg. A gyártók honlapjai többnyire a "cégneve.com" formában megadott hivatkozásokkal érhetőek el. (Az előző ábra találati listájának 3. helye pont a gyártó oldalára mutat, de nem minden keresés ilyen eredményes. Ilyenkor a gyártó oldaláról folytassuk a keresést.)

|                                                  | http://www.realtek.com/downloads/downloadsView.aspx?Langid=1&PNid=6&PFid=6&Level=5&C 52                                                              |                   |                                       |             |         |                                   | $\sim$ $\sim$ Google |          |
|--------------------------------------------------|----------------------------------------------------------------------------------------------------|-------------------|---------------------------------------|-------------|---------|-----------------------------------|----------------------|----------|
| <b>Realtek</b>                                   | RTL8139D - Google keresés<br>$\mathbf{z}$                                                                                                    | 23                | Man Realtek-8139D-PCI-10-100M-LAN-Car |             |         |                                   | $\frac{1}{2}$        |          |
| <b>AY REALTEK</b>                                |                                                                                                    |                   |                                       |             | English | <b>Select Language</b><br>×       |                      |          |
| About Realtek   Products                         | Press Room<br>Downloads  <br><b>Investor Relations</b>                                                                                               | <b>Employment</b> |                                       |             |         |                                   |                      |          |
|                                                  | HOME > Downloads > Communications Network ICs > Network Interface Controllers > 10/100M Fast Ethernet > PCI > Software                               |                   | Home   Contact Us   FAQs   Site Map   |             |         |                                   |                      |          |
| <b>Downloads</b>                                 | <b>Software: Drivers &amp; Utilities</b>                                                                                                    |                   |                                       |             |         | Font Size                         |                      |          |
| <b>Communications</b>                            |                                                                                                    |                   |                                       |             |         | $a$ a a a                         |                      |          |
| <b>Network ICs</b><br><b>Computer Peripheral</b> | RTL8100B(L)/RTL8100C(L)/RTL8101L/RTL8139C(L)<br>RTL8139C(L)+/RTL8139D(L)/RTL8100(L)                                                                  |                   |                                       |             |         |                                   |                      |          |
| ICs                                              | RTL8130/RTL8139B(L)                                                                                                    |                   |                                       |             |         |                                   |                      |          |
| <b>Multimedia ICs</b>                            | Windows   Unix (Linux)   DOS   Novell   OEM   Others                                                                                                 |                   |                                       |             |         |                                   |                      |          |
|                                                  | <b>Windows</b>                                                                                                    |                   |                                       |             |         |                                   |                      |          |
| <b>Download Search</b>                           | This product is covered by one or more of the following patents:US5,307,459, US5,434,872, US5,732,094,<br>US6,570,884, US6,115,776, and US6,327,625. |                   |                                       |             |         |                                   |                      |          |
| 8139D<br>(99)                                    | If there is any further detailed information required, please contact nicfae@realtek.com                                                             |                   |                                       |             |         |                                   |                      |          |
|                                                  | <b>Description</b>                                                                                                    | Version           | Update                                | File        |         | <b>Download</b><br>Site Site Site |                      |          |
|                                                  |                                                                                                    |                   | Time                                  | <b>Size</b> | 1       | $\overline{2}$                    | 3                    |          |
|                                                  | WinXP 32/64 and Win2K Auto installation Program<br>(SID:1376577)                                                                                     | 5.719             | 2009/11/20                            | 5038k       | GO      | GO                                | GO.                  |          |
|                                                  | WinXP and WinServer 2003 Driver                                                                                                    | 5.719             | 2009/11/20                            | 325k        | GO      | GO                                | GO                   |          |
|                                                  | Vista 32/64 Auto Installation Program<br>(SID:1310628)                                                                                               | 6.110             | 2009/9/24                             | 4458k       | GO      | GO                                | GO.                  |          |
|                                                  | Vista and WinServer 2008 Driver                                                                                                    | 6.110             | 2009/9/22                             | 106k        | GO      | GO                                | GO                   |          |
|                                                  | Win7 Driver                                                                                                    | 6.111             | 2009/9/22                             | 117k        | gņ,     | GO                                | GO                   |          |
|                                                  |                                                                                                    |                   |                                       |             |         |                                   |                      | zotero * |
|                                                  | 13. ábra Hálózati kártya driver a gyártó oldalán                                                                                                    |                   |                                       |             |         |                                   |                      |          |
|                                                  | A "Download" oszlop hivatkozásainál a keresett driver letölthető.                                                                                    |                   |                                       |             |         |                                   |                      |          |
|                                                  |                                                                                                    |                   |                                       |             |         |                                   |                      |          |
|                                                  |                                                                                                    |                   |                                       |             |         |                                   |                      |          |
|                                                  | Driver_Win7_6111_0922.zip megnyitása                                                                                                    |                   |                                       |             |         |                                   |                      |          |
|                                                  | Megnyitotta a következőt:                                                                                                    |                   |                                       |             |         |                                   |                      |          |
|                                                  |                                                                                                    |                   |                                       |             |         |                                   |                      |          |
|                                                  | <b>Driver_Win7_6111_0922.zip</b>                                                                                                    |                   |                                       |             |         |                                   |                      |          |
|                                                  | ami egy Tömörített mappa<br>forrás: ftp://207.232.93.28                                                                                              |                   |                                       |             |         |                                   |                      |          |
| javascript:void(0);                              | Mit tegyen a Firefox ezzel a fájllal?                                                                                                    |                   |                                       |             |         |                                   |                      |          |

13. ábra Hálózati kártya driver a gyártó oldalán

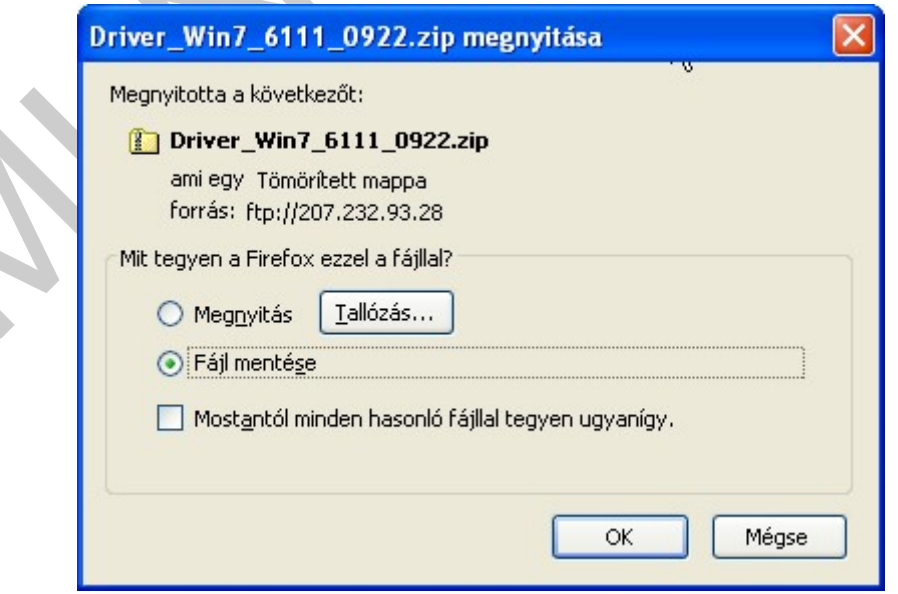

14. ábra Driver letöltése

A kulcsszavak alapján történő kereséshez (pl Google-ben) az eszköz- vagy vezérlőáramkör típusának és a használt operációs rendszer változat pontos megadása javasolt.

Léteznek külön driver gyűjteményeket tartalmazó oldalak, melyek többnyire regisztrációt és viszonylag csekély összegű időszakos előfizetést igényelnek. Gyakori telepítések esetén célszerű lehet ilyen gyűjtemények használatára előfizetni.

# ESZKÖZÖK TELEPÍTÉSE

telepítési folyamat a megfelelő eszközkezelő program birtokában gyors és egyszerű<br>iúvelet szokott lenni. A gondokat többnyire a megfelelő illesztő program beszerzése szokta<br>kozni.<br>telepítési folyamat alapvetően kétféle leh A telepítési folyamat a megfelelő eszközkezelő program birtokában gyors és egyszerű művelet szokott lenni. A gondokat többnyire a megfelelő illesztő program beszerzése szokta okozni.

A telepítési folyamat alapvetően kétféle lehet:

- Önálló eszköztelepítő alkalmazás futtatásával, melyek többnyire .exe vagy .msi kiterjesztésű futtatható állományok.
- A Windows beépített eszköztelepítő programjának lépésenkénti végrehajtásával, melyek .inf kiterjesztésű fájlokat használnak a telepítéshez.

Tekintsük végig az utóbbi telepítési folyamat lépéseit: Kezdeményezzük az adott eszköz, illesztő programjának frissítését az Eszközkezelőből:

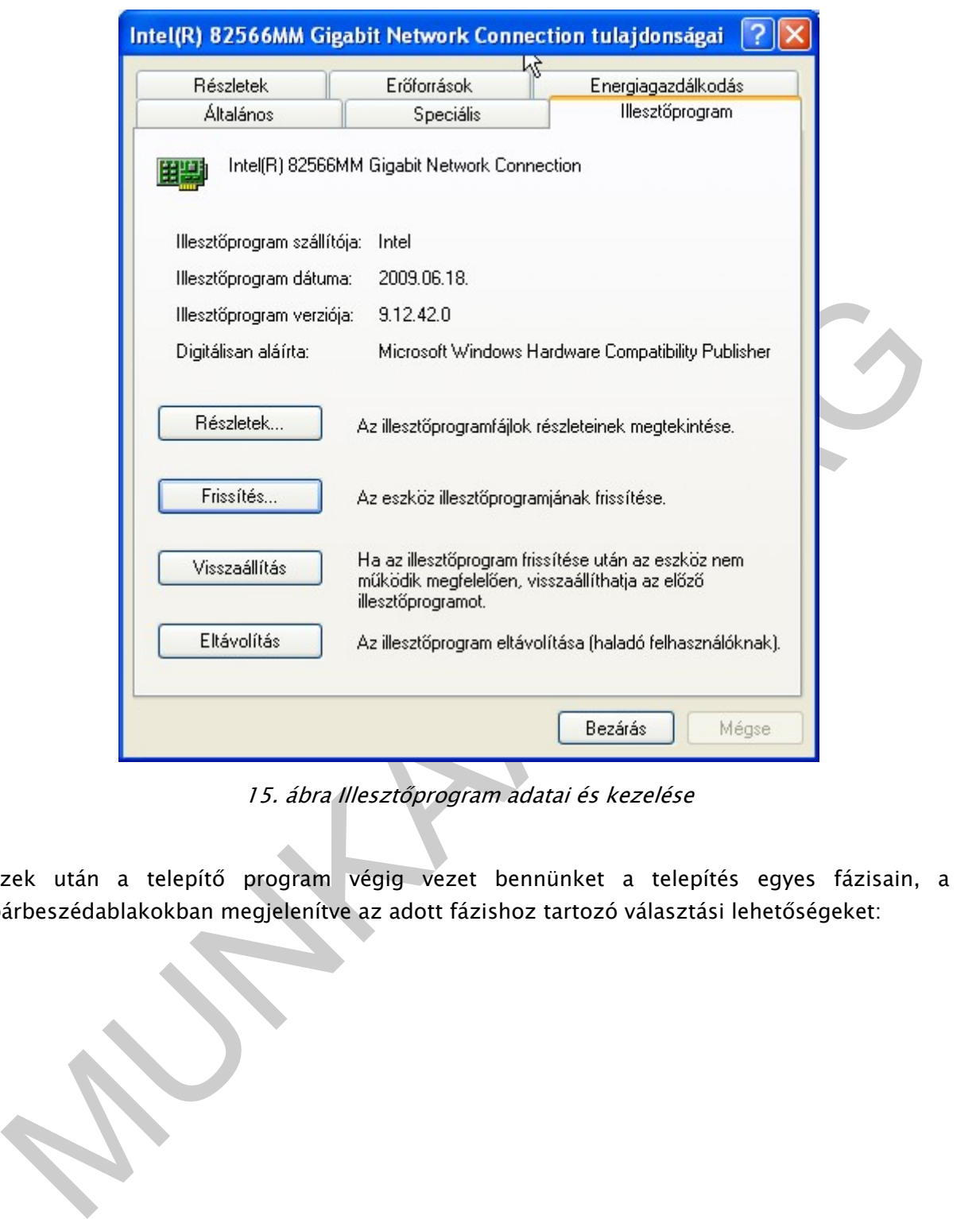

15. ábra Illesztőprogram adatai és kezelése

Ezek után a telepítő program végig vezet bennünket a telepítés egyes fázisain, a párbeszédablakokban megjelenítve az adott fázishoz tartozó választási lehetőségeket:

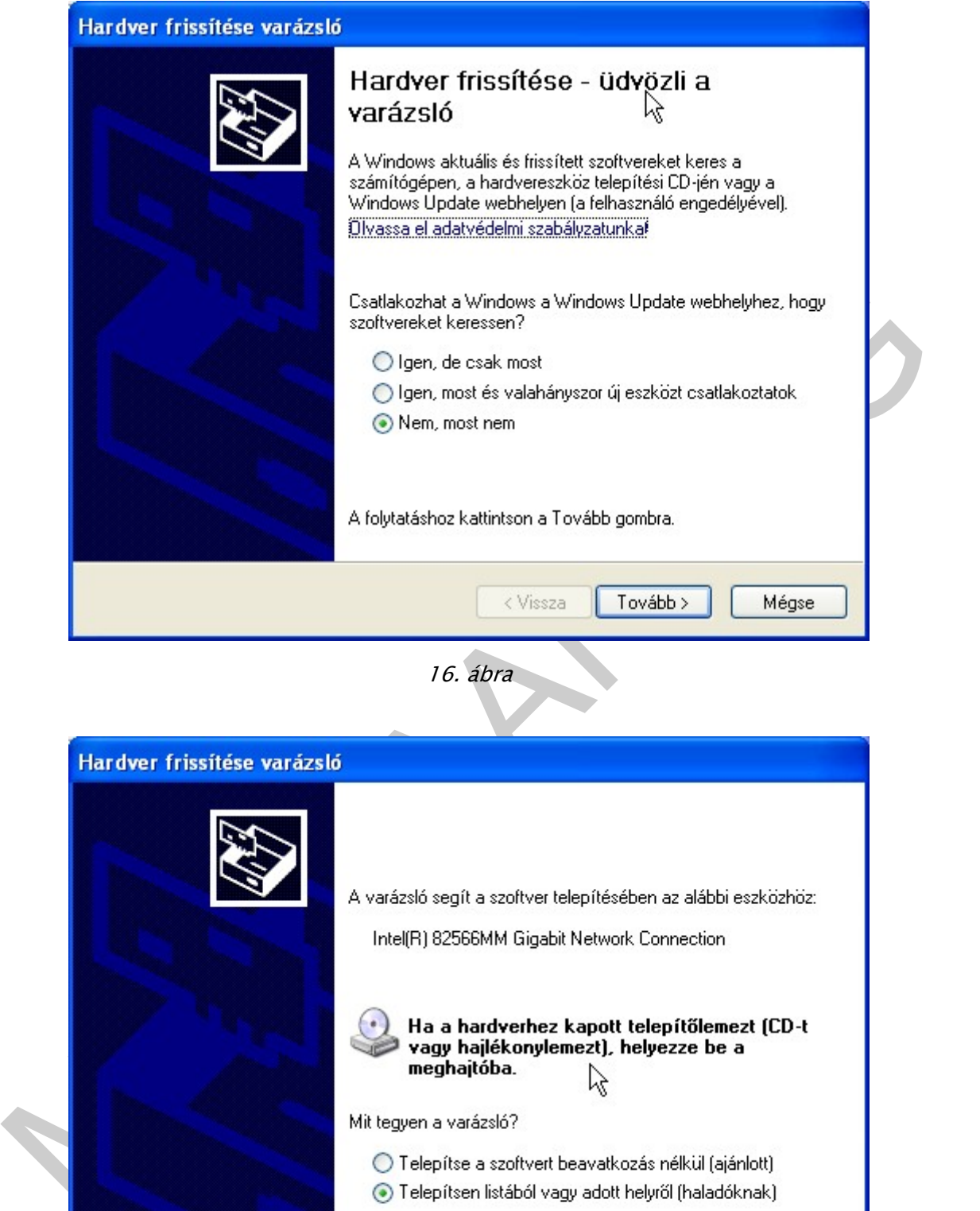

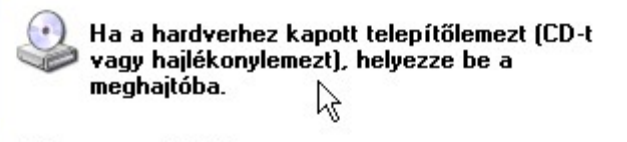

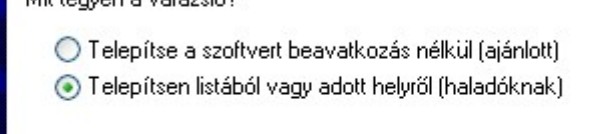

A folytatáshoz kattintson a Tovább gombra.  $\langle V$ issza Tovább >

17. ábra Választható kézi vagy automatikus telepítés

Mégse

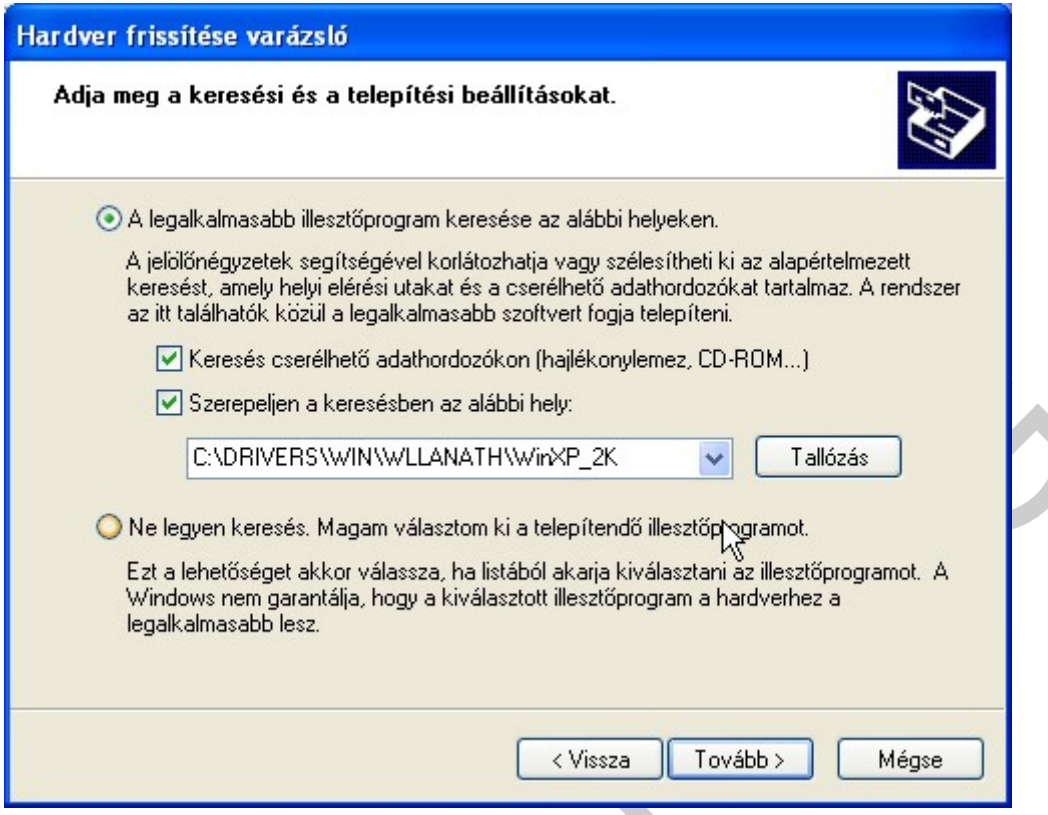

18. ábra Illesztőprogram helyének megadása

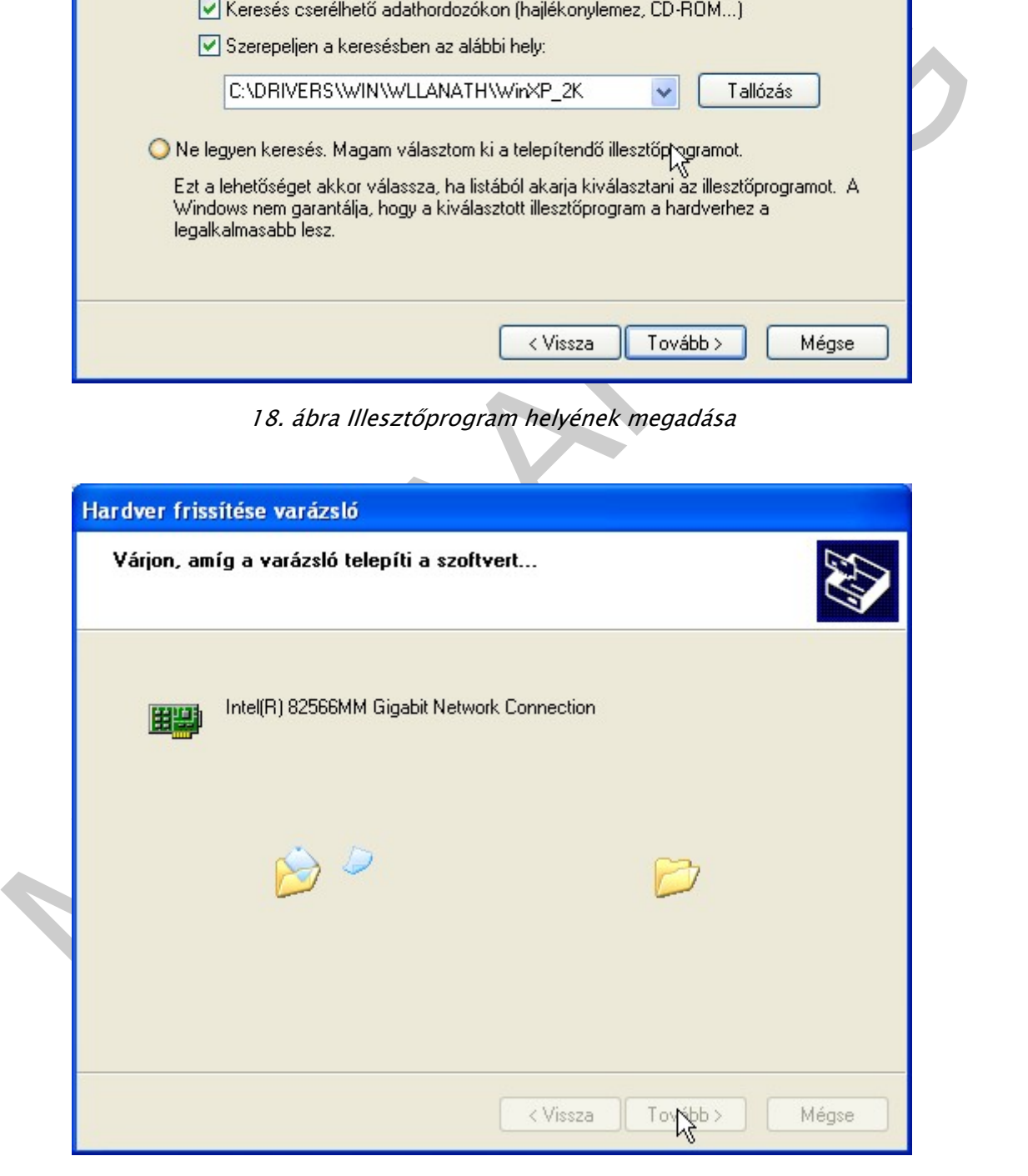

19. ábra Egy telepítés folyamatban…

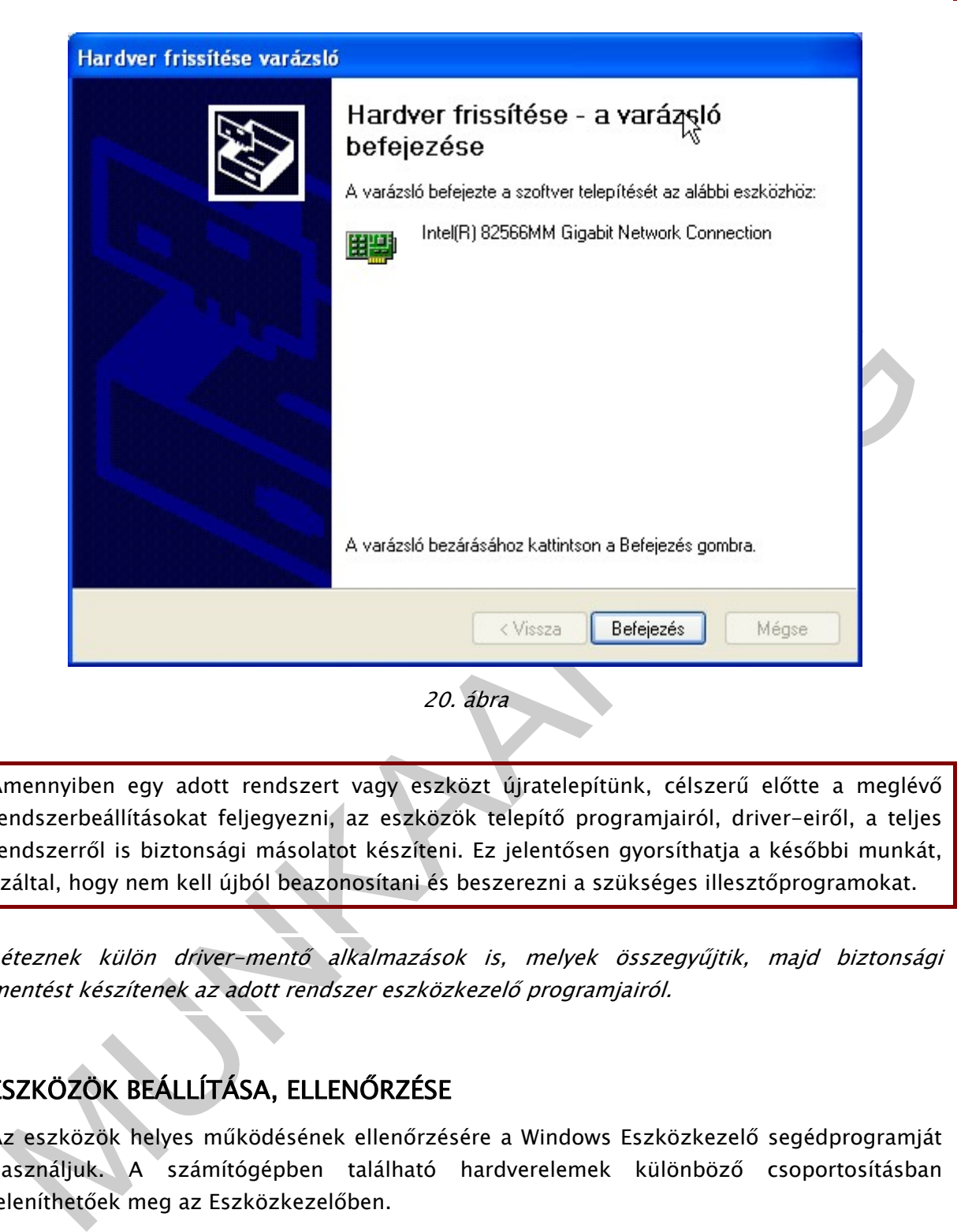

Amennyiben egy adott rendszert vagy eszközt újratelepítünk, célszerű előtte a meglévő rendszerbeállításokat feljegyezni, az eszközök telepítő programjairól, driver-eiről, a teljes rendszerről is biztonsági másolatot készíteni. Ez jelentősen gyorsíthatja a későbbi munkát, azáltal, hogy nem kell újból beazonosítani és beszerezni a szükséges illesztőprogramokat.

Léteznek külön driver-mentő alkalmazások is, melyek összegyűjtik, majd biztonsági mentést készítenek az adott rendszer eszközkezelő programjairól.

# ESZKÖZÖK BEÁLLÍTÁSA, ELLENŐRZÉSE

Az eszközök helyes működésének ellenőrzésére a Windows Eszközkezelő segédprogramját használjuk. A számítógépben található hardverelemek különböző csoportosításban jeleníthetőek meg az Eszközkezelőben.

Az egyes eszközökhöz tartozó beállítások és jellemzők az eszköz nevére vagy ikonjára történő dupla kattintással hívhatóak elő, önálló párbeszéd ablakban jelenítve meg a vonatkozó információkat.

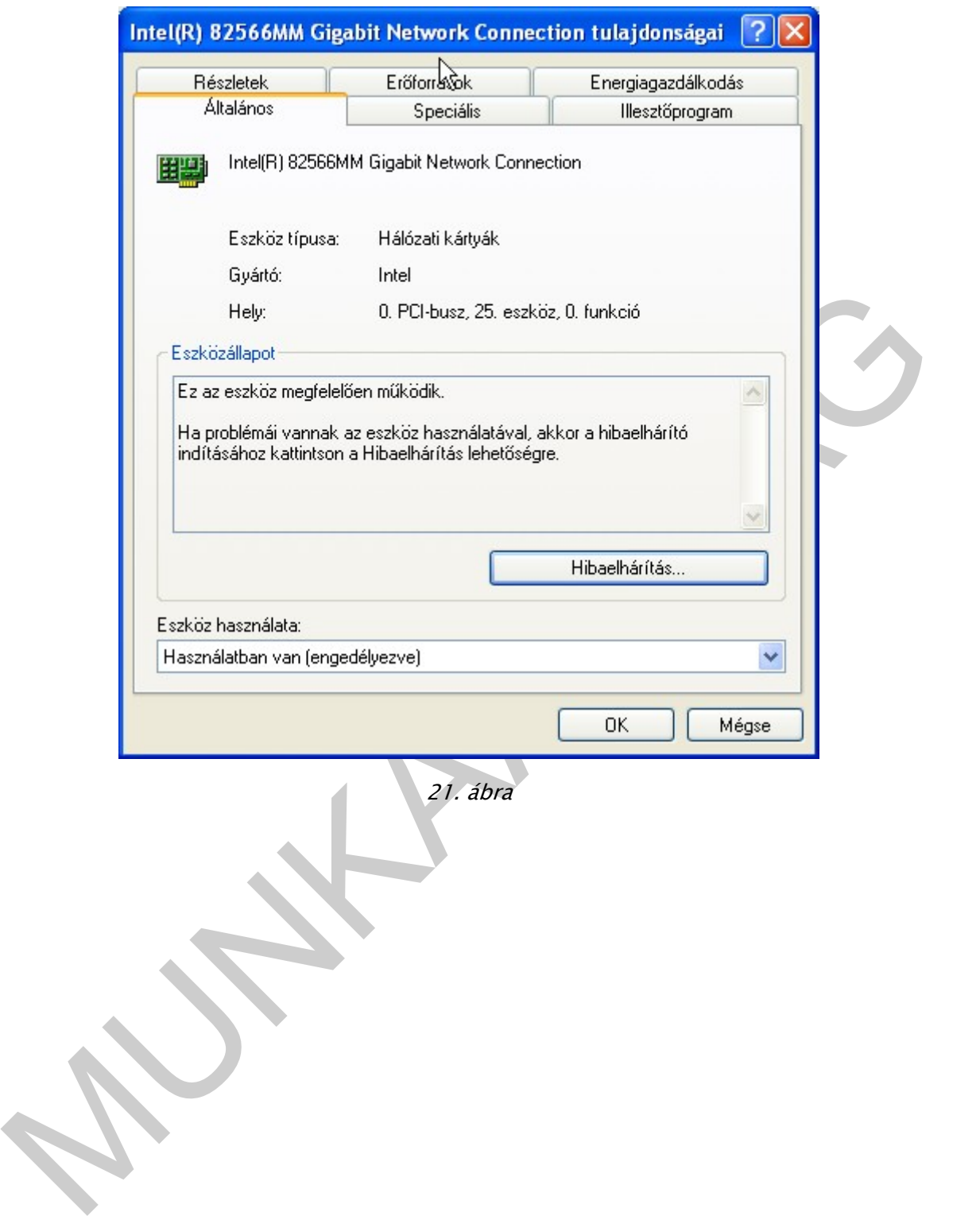

21. ábra

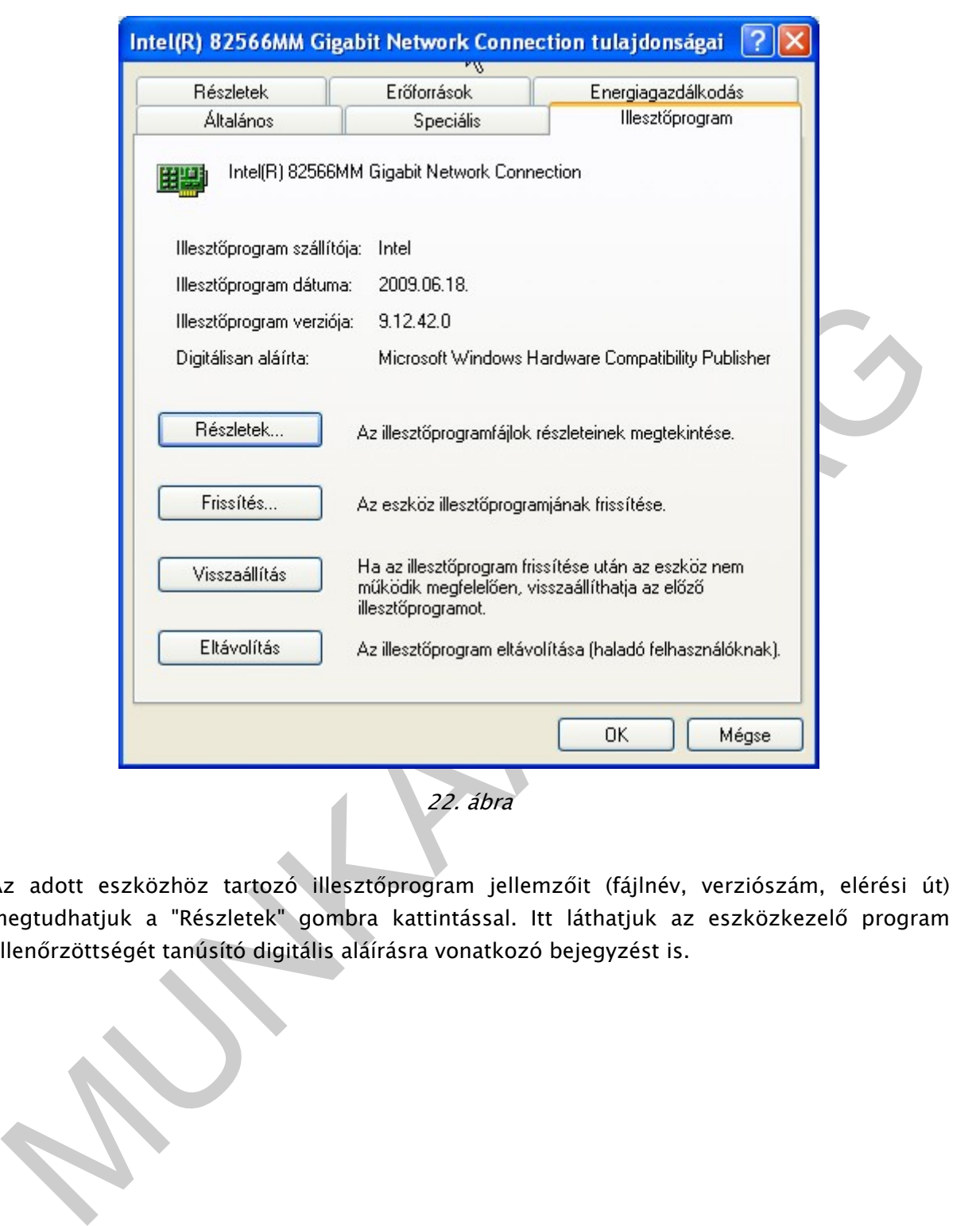

Az adott eszközhöz tartozó illesztőprogram jellemzőit (fájlnév, verziószám, elérési út) megtudhatjuk a "Részletek" gombra kattintással. Itt láthatjuk az eszközkezelő program ellenőrzöttségét tanúsító digitális aláírásra vonatkozó bejegyzést is.

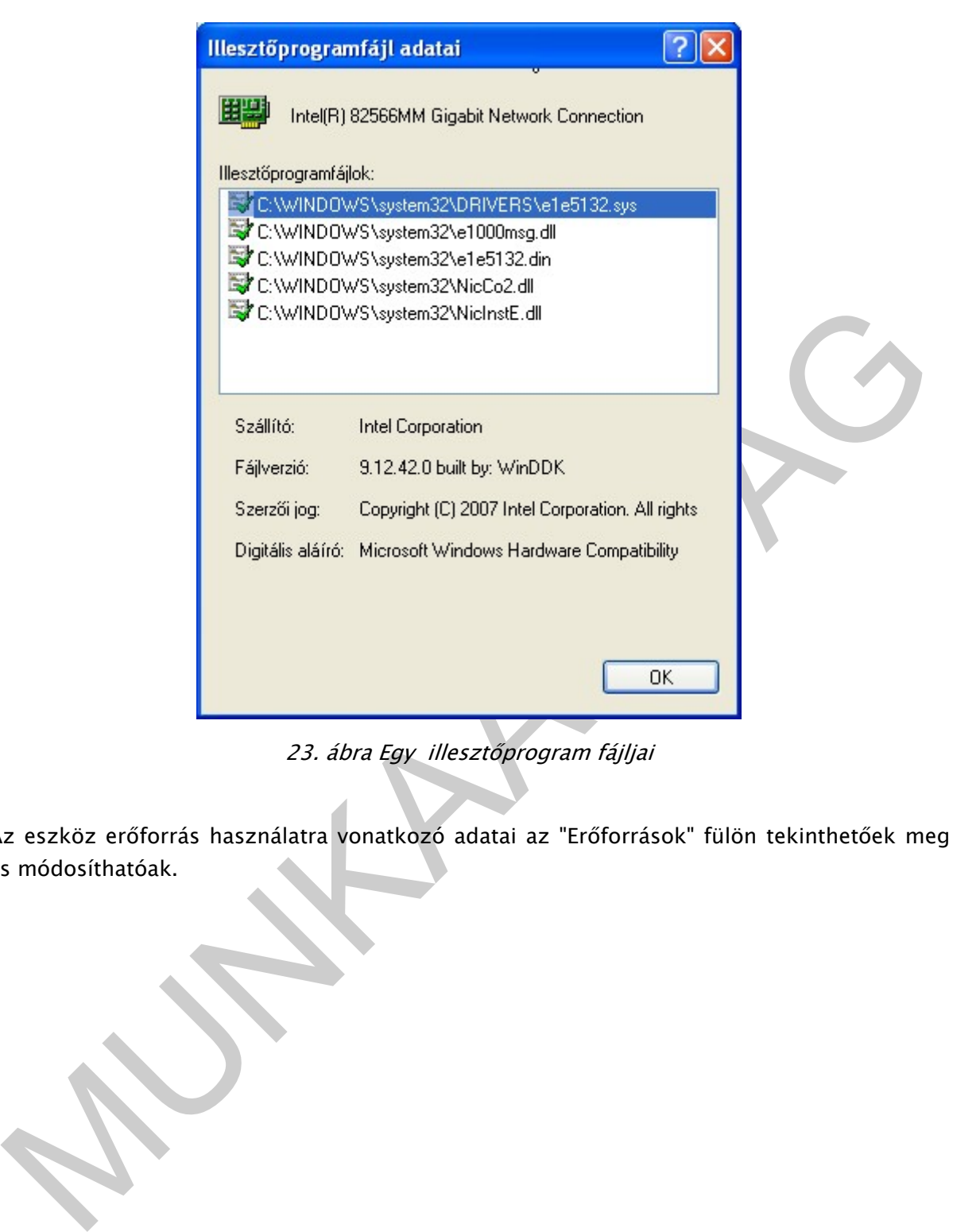

23. ábra Egy illesztőprogram fájljai

Az eszköz erőforrás használatra vonatkozó adatai az "Erőforrások" fülön tekinthetőek meg és módosíthatóak.

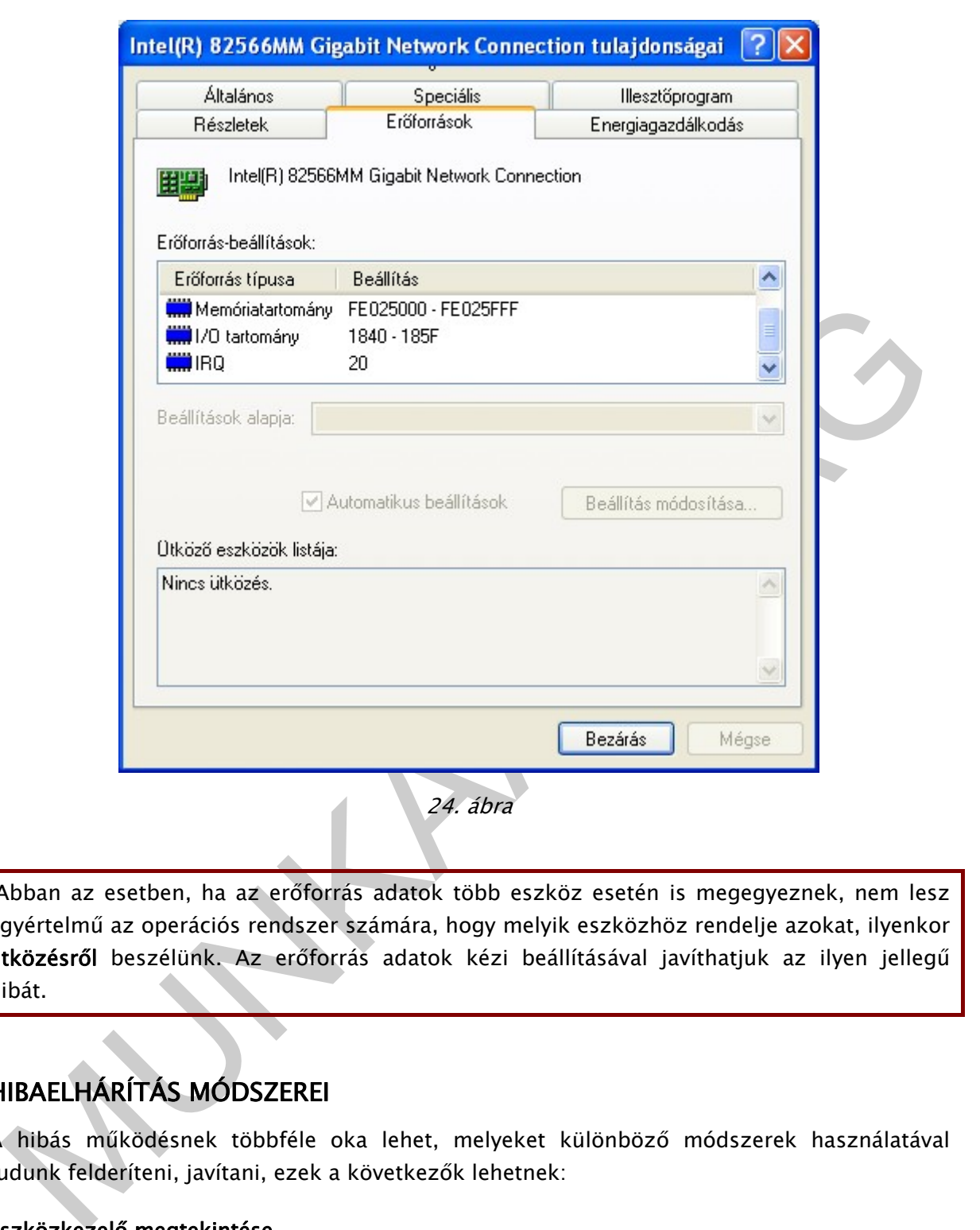

 Abban az esetben, ha az erőforrás adatok több eszköz esetén is megegyeznek, nem lesz egyértelmű az operációs rendszer számára, hogy melyik eszközhöz rendelje azokat, ilyenkor ütközésről beszélünk. Az erőforrás adatok kézi beállításával javíthatjuk az ilyen jellegű hibát.

# HIBAELHÁRÍTÁS MÓDSZEREI

A hibás működésnek többféle oka lehet, melyeket különböző módszerek használatával tudunk felderíteni, javítani, ezek a következők lehetnek:

# Eszközkezelő megtekintése

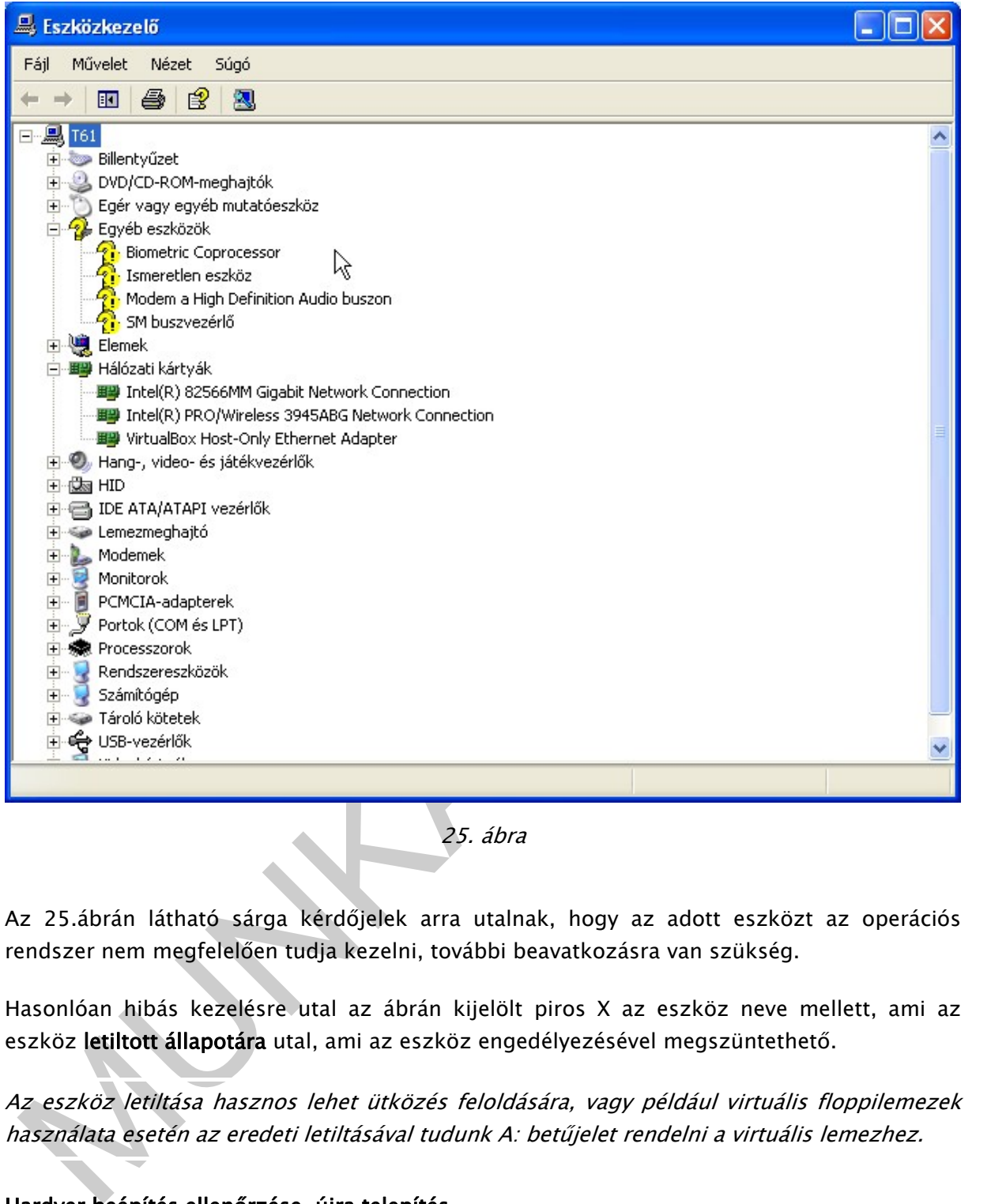

25. ábra

Az 25.ábrán látható sárga kérdőjelek arra utalnak, hogy az adott eszközt az operációs rendszer nem megfelelően tudja kezelni, további beavatkozásra van szükség.

Hasonlóan hibás kezelésre utal az ábrán kijelölt piros X az eszköz neve mellett, ami az eszköz letiltott állapotára utal, ami az eszköz engedélyezésével megszüntethető.

Az eszköz letiltása hasznos lehet ütközés feloldására, vagy például virtuális floppilemezek használata esetén az eredeti letiltásával tudunk A: betűjelet rendelni a virtuális lemezhez.

### Hardver beépítés ellenőrzése, újra telepítés

Célszerű a számítógépbe épített hibás működésű hardver csatlakozófelületeit, rögzítéseinek állapotát ellenőrizni.

Az adott eszköz vagy az alaplap kezelési útmutatója előírhat a beszerelésen kívül szükséges hardveres beállításokat, például merevlemezek esetén a Master és Slave szerep meghatározása átkötésekkel.

### BIOS SETUP segédprogram beállításainak ellenőrzése

Az eszköz rendszerbe illesztése az alaplapi vezérlők speciális beállításait igényelhetik, melyeket a BIOS SETUP segédprogramjának megfelelő menüpontjainál tudunk elvégezni.

A fentiek alapján ismételten kiemeljük az adott eszközhöz és a számítógép alaplapjához kapott használati útmutatók - vonatkozó részeinek - áttanulmányozásának a fontosságát

### Másik hasonló hardverelem használata ugyan azon operációs rendszerben

Amennyiben lehetőségünk van hasonló hardvereszközzel kipróbálni az operációs rendszert, segíthet behatárolni, hogy az eszköz vagy az operációs rendszer okozza-e a hibát.

mennyiben lehetőségünk van hasonló hardvereszközzel kipróbálni az operatos rendszerelen<br>mennyiben lehetárósi nivan hasonló hardvereszközzel kipróbálni az operativa hardvereszközzel kipróbálni az operativa<br>A hardvereszközök A hardvereszközök cseréje sokszor hosszadalmasnak és körülményesnek tűnhet, mégis gyakran rövidebb időt vesz igénybe, mint a különféle tesztprogramokkal történő hibakeresés. Különösen intézményi vagy vállalati környezetben lehet ez jó megoldás, ahol a számítógép beszerzéseknél egy időben több azonos konfigurációjú gépeket vásárolnak.

A fenti hibakeresési módszerek alkalmazása során a működés helyreállítható vagy a hibás eszköz cseréjével megoldható. Más esetekben a korábbi leírás szerint az illesztőprogram frissítése javasolt.

# TANULÁSIRÁNYÍTÓ

Az eszközkezelő programok szerepének, működésének megértéséhez fontos, hogy lássuk az operációs rendszerrel való kapcsolatukat. Például ez alapján kapunk választ az olyan kérdésekre, hogy a hibás illesztőprogramok miért okoznak rendszerösszeomlást (kék halál), miért fontos, hogy megbízható forrásból származzanak.

A leírt hibakeresési módszerek hatékony alkalmazásához is fontos, hogy egy használható modellel rendelkezzünk a számítógép működéséről, A hibajelenségek okait ez alapján tudjuk behatárolni és javítást a megfelelő rendszerelemen elvégezni.

A tananyag kapcsán az eszközkezelés szoftveres beállításait, hibáit emeltük ki első sorban, viszont a gyakorlatban az adott hardver hibás működése is tud szoftveres hibára utaló jelenségeket mutatni. Ezért meg kell ismernünk az adott hardver működését, jellegzetes hibáit is!

Az egyes eszközök telepítése, a számítógépház megbontását, az alaplapi csatlakozóba kártyák beillesztését igénylik. Az ilyen szerelési műveleteket a számítógép feszültségmentes állapotában végezze, ügyeljen a munka- és balesetvédelmi szabályok betartására!

Az egyes eszközök hibás telepítése rendszer összeomlást okozhat, emiatt célszerű a gyakorlást teljes rendszermentéssel kezdeni!

A gyakorlatban is alkalmazató tudás megszerzéséhez szükséges konkrét lépéseket az alábbi "Tanulási terv" sorolja fel, ennek feladatait követve célszerű a tananyagot feldolgozni.

Fontos kihangsúlyozni, hogy a feladatok elvégzése nem csak a leírt információk elsajátítását, megtanulását jelentik, hanem a kijelölt gyakorlati feladatok tényleges elvégzését is! Ennek hiányában a munkavégzéshez szükséges készségek nem alakulnak ki.

# TANULÁSI TERV

- Eszközkezelés Windows operációs rendszerben
	- Elemezze az esetfelvetésben szereplő munkahelyzetet! Keressen a témához kapcsolódó internetes forrásokat!
- iányában a munkavégzéshez szükséges készségek nem alakulnak ki.<br>
 Eszközkezelés Windows operációs rendszerben<br>
 Elenezze az esterbetésben szereplő munkahelyzetet! Keressen a témához<br>
 kapcsolódó internetes forrásokat! Ismételje át az első fejezetben szereplő operációs rendszer általánosan bemutató ismereteket, különös tekintettel a felépítést bemutató 3 rétegű modellre!
	- Készítse elő a következő lépésekben a munkakörnyezetet a hardver eszközök telepítésének gyakorlásához:
		- Készítsen elő többféle telepítendő hardvereszközt a gyakorláshoz!
		- Készítsen rendszermentést a gyakorlásra szánt számítógép operációs rendszeréről!
		- Ellenőrizze a rendszer kiindulási állapotát az Eszközkezelőben!
	- Ismerje meg az eszközkezelő programok szerepét, működési jellemzőit! ◦ Az operációs rendszer modelljének felhasználásával ismertesse az eszközkezelő programok helyét, működését!
	- Keressen illesztőprogramot többféle típusú hardver eszközhöz!
		- Azonosítsa a hardvert vagy annak vezérlőáramkörét!
		- A típusjelzés alapján derítse ki a gyártót, keresse meg annak weboldalát!
		- Keresse típus alapján az illesztőprogramot a gyártó weboldalán!
		- Töltse le az adott eszközhöz és operációs rendszerhez használható drivert!

### Gyakorolja különféle hardvereszközök telepítését!

- Építse be a számítógépbe az adott eszközt!
- Ellenőrizze az eszköz helyes beépítését!
- Telepítse a korábban beszerzett illesztőprogramot!
- Végezze el az eszköz helyes működéséhez szükséges beállításokat!
- Ellenőrizze az eszköz helyes működését!
- Végezzen hibaelhárítást adott hardvereszközök esetén!
	- Alkalmazza a leírt hibakeresési módszereket!
	- Hozzon létre mesterségesen hibákat a rendszerben!
	- Olvasson és írjon a hibaelhárításhoz kapcsolódó internetes fórumokon!
- Oldja meg az Önellenőrző feladatokat!

Olvassa az újabb hardver eszközöket és technológiákat bemutató internetes és nyomtatott szakfolyóiratok cikkeit!

MUNIA YA

Oldjon meg a számítástechnika változásaihoz, újdonságaihoz kapcsolódó feladatokat!

43

# ÖNELLENŐRZŐ FELADATOK

# | 1. feladat

Írja le mit nevezünk illesztőprogramnak vagy driver-nek!

# 2. feladat

Írja le miért fordulhatnak elő az illesztőprogramok telepítése során rendszer összeomlások!

\_\_\_\_\_\_\_\_\_\_\_\_\_\_\_\_\_\_\_\_\_\_\_\_\_\_\_\_\_\_\_\_\_\_\_\_\_\_\_\_\_\_\_\_\_\_\_\_\_\_\_\_\_\_\_\_\_\_\_\_\_\_\_\_\_\_\_\_\_\_\_\_\_\_\_\_\_\_\_\_\_\_\_\_\_\_\_\_\_

\_\_\_\_\_\_\_\_\_\_\_\_\_\_\_\_\_\_\_\_\_\_\_\_\_\_\_\_\_\_\_\_\_\_\_\_\_\_\_\_\_\_\_\_\_\_\_\_\_\_\_\_\_\_\_\_\_\_\_\_\_\_\_\_\_\_\_\_\_\_\_\_\_\_\_\_\_\_\_\_\_\_\_\_\_\_\_\_\_

\_\_\_\_\_\_\_\_\_\_\_\_\_\_\_\_\_\_\_\_\_\_\_\_\_\_\_\_\_\_\_\_\_\_\_\_\_\_\_\_\_\_\_\_\_\_\_\_\_\_\_\_\_\_\_\_\_\_\_\_\_\_\_\_\_\_\_\_\_\_\_\_\_\_\_\_\_\_\_\_\_\_\_\_\_\_\_\_\_

2. feladat<br>Ja le miért fordulhatnak elő az Illesztőprogramok telepítése során rendszer összeomlások!<br>3. feladat<br>Ja le hogyan keresne illesztőprogramot egy hangkártyához! \_\_\_\_\_\_\_\_\_\_\_\_\_\_\_\_\_\_\_\_\_\_\_\_\_\_\_\_\_\_\_\_\_\_\_\_\_\_\_\_\_\_\_\_\_\_\_\_\_\_\_\_\_\_\_\_\_\_\_\_\_\_\_\_\_\_\_\_\_\_\_\_\_\_\_\_\_\_\_\_\_\_\_\_\_\_\_\_\_ \_\_\_\_\_\_\_\_\_\_\_\_\_\_\_\_\_\_\_\_\_\_\_\_\_\_\_\_\_\_\_\_\_\_\_\_\_\_\_\_\_\_\_\_\_\_\_\_\_\_\_\_\_\_\_\_\_\_\_\_\_\_\_\_\_\_\_\_\_\_\_\_\_\_\_\_\_\_\_\_\_\_\_\_\_\_\_\_\_ \_\_\_\_\_\_\_\_\_\_\_\_\_\_\_\_\_\_\_\_\_\_\_\_\_\_\_\_\_\_\_\_\_\_\_\_\_\_\_\_\_\_\_\_\_\_\_\_\_\_\_\_\_\_\_\_\_\_\_\_\_\_\_\_\_\_\_\_\_\_\_\_\_\_\_\_\_\_\_\_\_\_\_\_\_\_\_\_\_

# 3. feladat

Írja le hogyan keresne illesztőprogramot egy hangkártyához!

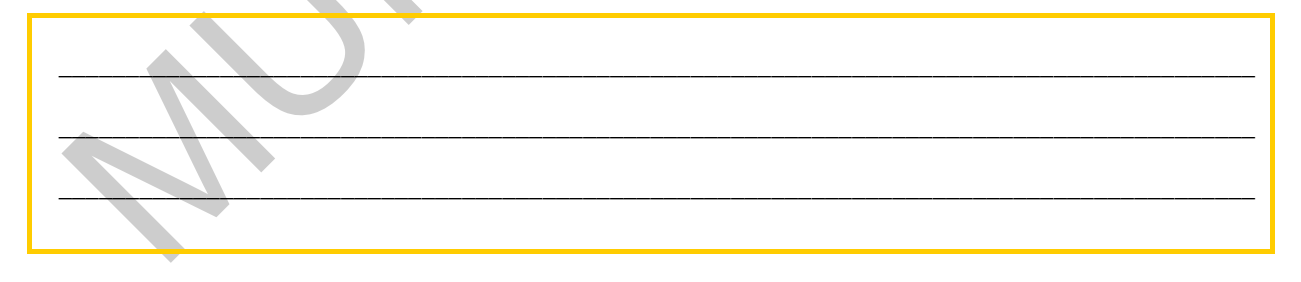

# 4. feladat

Írja le milyen módon telepít eszközkezelő programokat!

# $\vert$  5. feladat

Írja le mit nevezünk ütközésnek!

# MEGOLDÁSOK

### 1. feladat

Azokat a programokat, melyeket az operációs rendszer, az adott hardverelem működtetéséhez felhasznál eszközkezelő programnak, illesztőprogramnak vagy drIvereknek nevezzük.

### 2. feladat

knek nevezzük.<br>
2. feladat<br>
2. eszközkezelő programok kernel módban, azaz a rendszer ellenőrző funkciójától<br>
1. geszközkezelő programokódok veszélyeztetik a rendszer működését, rendszer<br>
1. feladat<br>
1. feladat<br>
1. feladat<br> Az eszközkezelő programok kernel módban, azaz a rendszer ellenőrző funkciójától függetlenítve működnek. Ez magába hordozza azt a veszélyt, hogy a hibásan vagy rossz szándékkal megírt programkódok veszélyeztetik a rendszer működését, rendszer összeomlást vagy súlyos adatvesztéseket okozhatnak!

## 3. feladat

A hangkártya típusa alapján keressük a gyártó honlapján az adott operációs rendszerhez tartozó változatot, amennyiben ez nem elérhető a hangkártya típus és az operációs rendszer verziójának megadásával végezzünk kulcsszavas keresést az interneten.

### 4. feladat

- 1. Önálló eszköztelepítő alkalmazás futtatásával, melyek többnyire .exe vagy .msi kiterjesztésű futtatható állományok.
- 2. A Windows beépített eszköztelepítő programjának lépésenkénti végrehajtásával, melyek .inf kiterjesztésű fájlokat használnak a telepítéshez.

### 5. feladat

Abban az esetben, ha az erőforrás adatok több eszköz esetén is megegyeznek, nem lesz egyértelmű az operációs rendszer számára, hogy melyik eszközhöz rendelje azokat, ilyenkor ütközésről beszélünk.

# IRODALOMJEGYZÉK

# FELHASZNÁLT IRODALOM

### Könyvek

Kis Balázs Windows: XP haladó könyv második kiadás, SZAK Kiadó 2005

Kis Balázs-Szalay Márton: Windows Vista haladókönyv, SZAK Kiadó 2007

Kis Balázs-Szalay Márton: Windows 7 haladókönyv, SZAK Kiadó 2010

### Hivatkozások

http://windows.microsoft.com/hu-HU/windows/home (2010-08-13) Windows termékek bemutatása

http://winportal.net/ (2010-08-13) Windows portál

is Balázs Windows: XP haladó könyv második kiadás, SZAK Kiadó 2005<br>
is Balázs–Szalay Márton: Windows Vista haladókönyv, SZAK Kiadó 2007<br>
is Balázs–Szalay Márton: Windows 7 haladókönyv, SZAK Kiadó 2010<br>
Istakozások<br>
ttp://w http://ecdlweb.hu/index.php?title=Windows\_történelem (2010-08-13) A Windows változatok története

http://www.geeks.hu/mappa/windows\_7 (2010-08-15) A Windows 7-ről

http://hu.wikipedia.org/wiki/ (2010-08-16) A következő fogalmak megismeréséhez:

(Operációs rendszer, Microsoft Windows, Windows XP, Windows 7)

# AJÁNLOTT IRODALOM

### Könyvek

Andy Rathbone: Windows 7,- Tantusz könyvek, Panem Kiadó, 2009

### Hivatkozások

http://windows.microsoft.com/en-gb/windows7/help/videos/windows-xp-vs-windows-7 (2010-08-15)-A Windows 7 és Windows XP funkcióinak összehasonlítására

http://www.youtube.com/watch?v=0lY0\_yIQM8Y&feature=related (2010-08-15) Windows Vista és Windows 7 összehasonlítása azonos hardveren

http://www.youtube.com/ (2010-08-13) Az egyes Windows változatok kezelőfelületét bemutató videókkal, kereső szóként az adott Windows változat nevét adjuk meg.

# A(z) 1174-06 modul 035-ös szakmai tankönyvi tartalomeleme felhasználható az alábbi szakképesítésekhez:

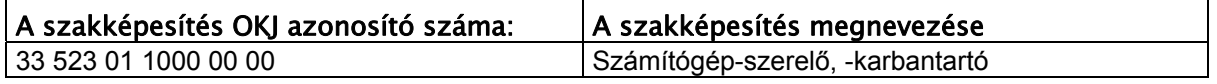

A szakmai tankönyvi tartalomelem feldolgozásához ajánlott óraszám:

MUNIA YA 30 óra

TÁMOP 2.2.1 08/1-2008-0002 .A Képzás minőségének és tartalmának<br>FEMOP 2.2.1 08/1-2008-0002 .A Képzés minőségének és tartalmának<br>Féjlesztése" keretében készült. A kiadvány az Új Magyarország Fejlesztési Terv TÁMOP 2.2.1 08/1-2008-0002 "A képzés minőségének és tartalmának fejlesztése" keretében készült. A projekt az Európai Unió támogatásával, az Európai Szociális Alap társfinanszírozásával valósul meg.

> Kiadja a Nemzeti Szakképzési és Felnőttképzési Intézet 1085 Budapest, Baross u. 52. Telefon: (1) 210-1065, Fax: (1) 210-1063

> > Felelős kiadó: Nagy László főigazgató